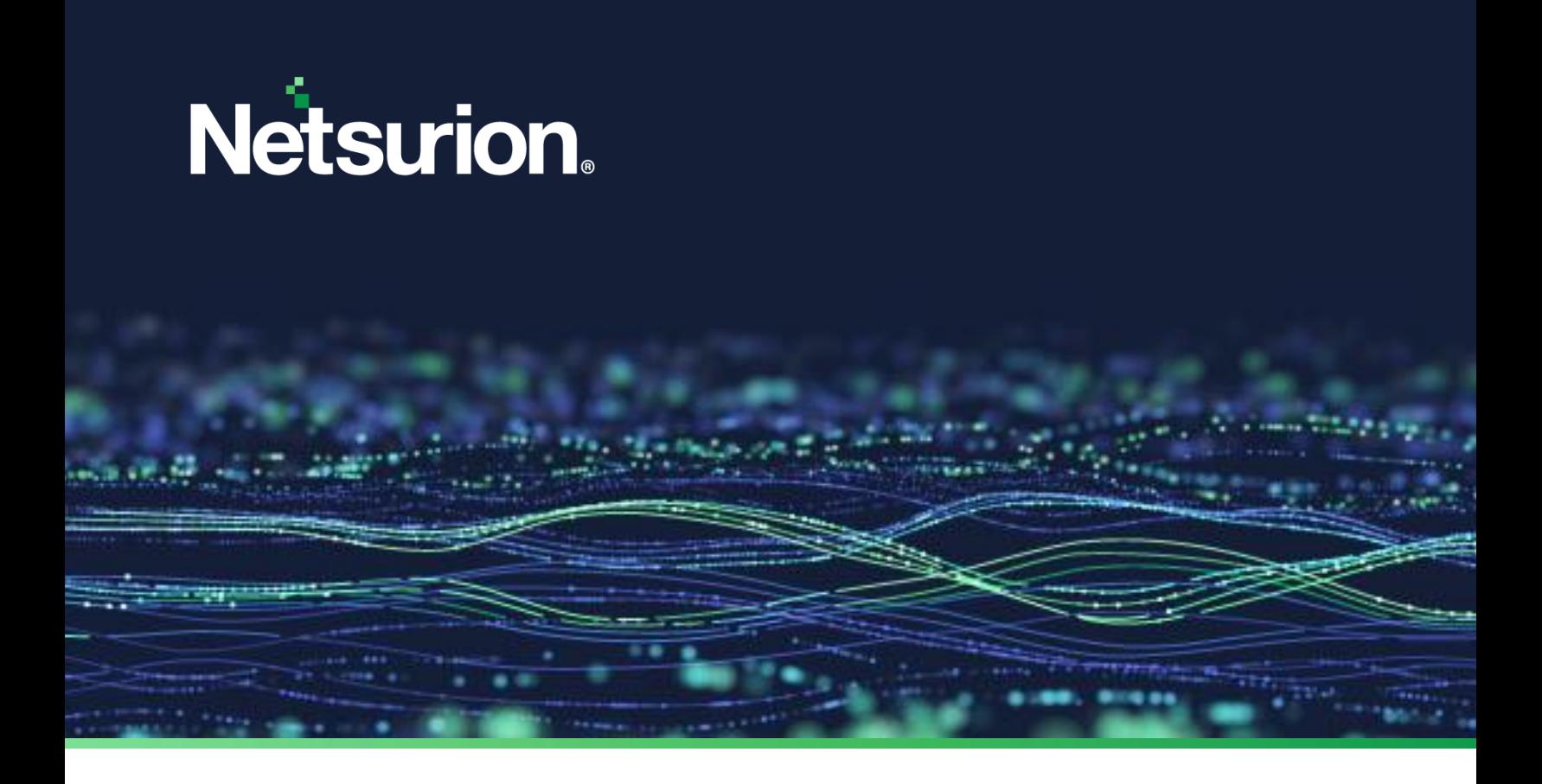

**Integration Guide**

# **Integrate Amazon Web Services (AWS) CloudTrail with Netsurion Open XDR**

**Publication Date:** December 08, 2023

© Copyright Netsurion. All Rights Reserved. 1

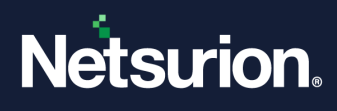

# Abstract

This guide provides instructions to configure the required Amazon Web Services (AWS) Data Source Integrations in Netsurion Open XDR to retrieve the Amazon Web services (AWS) logs using Amazon CloudTrail.

#### **Note:**

The screen/ figure references are only for illustration purpose and may not match the installed product UI.

### Scope

The configuration details in this guide are consistent with Netsurion Open XDR 9.3 or later and AWS CloudTrail.

### Audience

This guide is for the administrators responsible for configuring the Data Source Integration in Netsurion Open XDR.

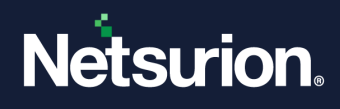

# **Table of Contents**

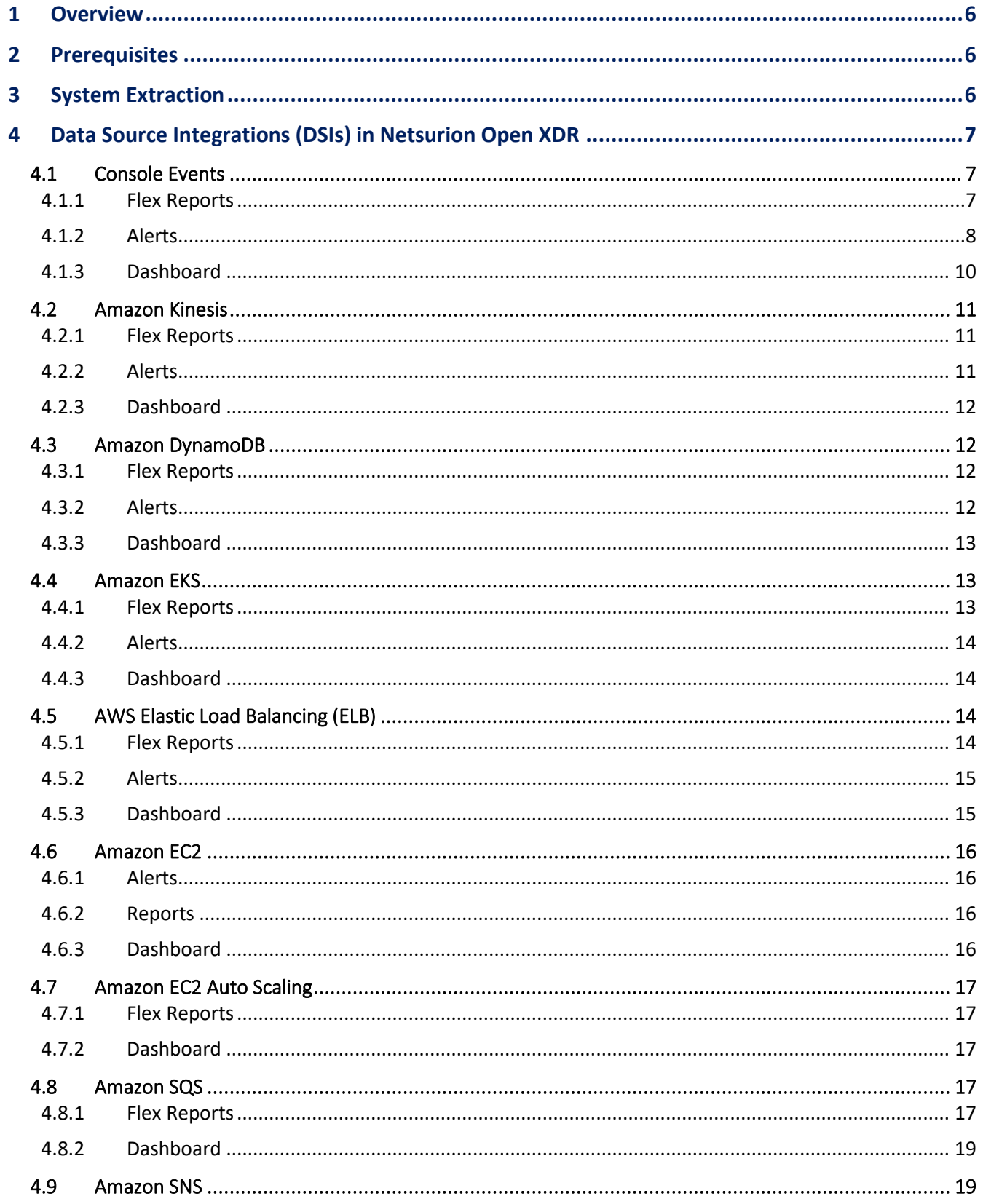

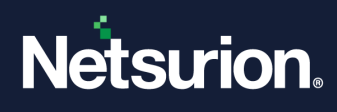

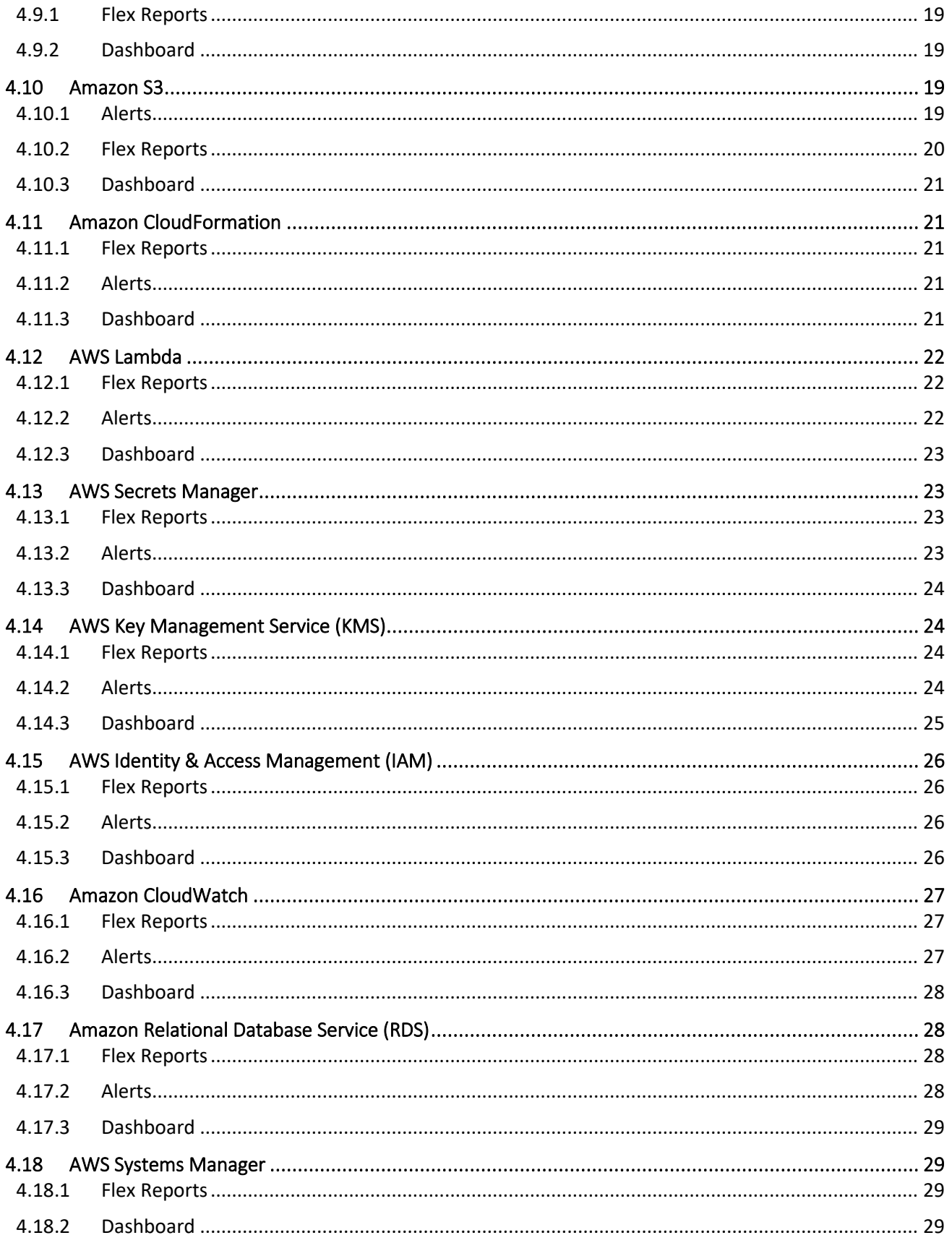

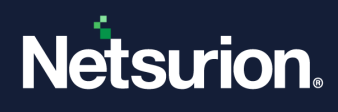

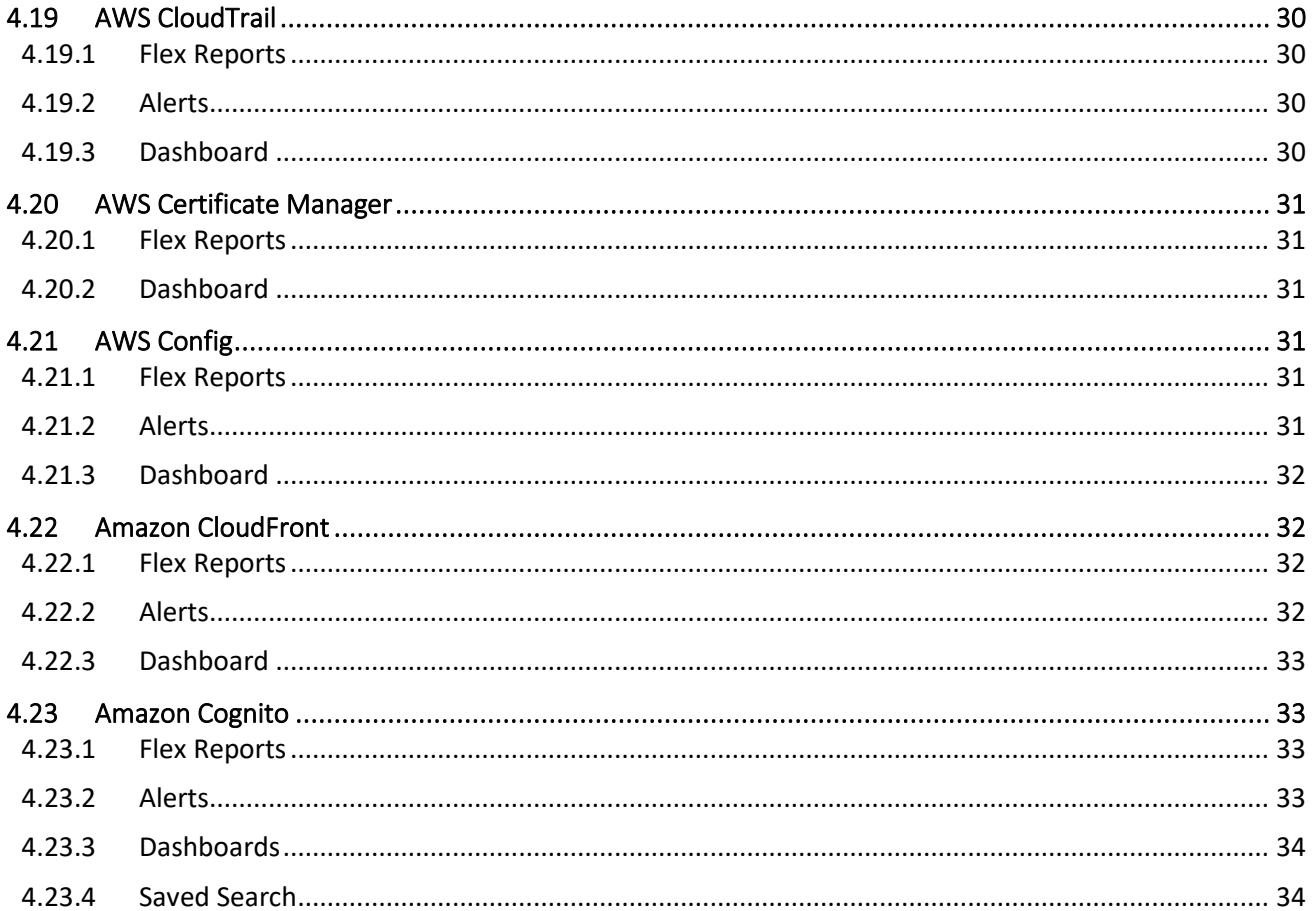

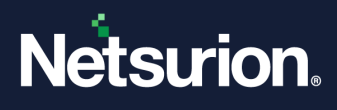

### <span id="page-5-0"></span>1 Overview

Amazon Web Services (AWS) is a collection of remote computing services (also called web services) that make up a cloud computing platform offered over the internet by Amazon.com.

Amazon CloudTrail is enabled on your AWS account when you create it. When an activity occurs in your AWS account, it gets recorded as a CloudTrail event. With CloudTrail, you can get the history of the AWS API calls for your account, including the API calls made via the AWS Management Console, AWS SDKs, command-line tools, and higher-level AWS services (such as AWS CloudFormation). Amazon EC2 and Amazon VPC are examples of a few services integrated with CloudTrail that is, CloudTrail captures the API calls made on behalf of Amazon EC2 and Amazon VPC.

Netsurion Open XDR manages logs delivered to CloudTrail and filters them to get the critical event types. The alerts, reports, dashboard, and saved searches in Netsurion Open XDR are enhanced by reducing the effort of having to manually log in to the AWS account and figure out what events are supposed to be critical. The logs collected by Netsurion Open XDR will include services like Amazon EC2 and Amazon VPC.

# <span id="page-5-1"></span>2 Prerequisites

- Configure AWS CloudTrail to forward logs to Netsurion Open XDR.
- Ensure Root level access to the AWS [console.](https://console.aws.amazon.com/)
- The Data Source Integration package.

#### **Note**

To get the Data Source Integration package, contact your Netsurion Account Manager.

Netsurion Open XDR VCP port must be Network Address Translation (NAT) with the public IP address.

**Note:**

Refer to the How To [Configure AWS CloudTrail](https://www.netsurion.com/assets/content/uploads/files/support-docs/How-To-Configure-AWS-CloudTrail-Netsurion.pdf) guide to configure AWS CloudTrail to forward logs to Netsurion Open XDR.

### <span id="page-5-2"></span>3 System Extraction

Perform the following process for System extraction.

- **1.** In **Netsurion Open XDR**, hover over the **Admin** menu and click **Manager.**
- **2.** In the **Manager** interface, go to **syslog/ Virtual Collection Point** > **syslog,** hover over the **Gear** icon located adjacent to it, and then click **Extract device id** for extracting the system name.
- **3.** Hover over the **Gear** icon and click the **Extract device Id** for extracting the system name using the below regex:
- **4.** Fill in the following details, (for CloudTrail logs)
	- **a. Regular expression:** Organisation:(?P<Tenant>[^,]+).\*?"eventSource":"(?P<Computer>[^"]+)
	- **b. Token Name:** Computer~Tenant
- **5.** Click the **Update** button to save the extraction logic details.

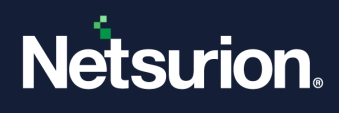

# <span id="page-6-0"></span>4 Data Source Integrations (DSIs) in Netsurion Open XDR

After the logs are received by Netsurion Open XDR, configure the respective DSIs in Netsurion Open XDR.

#### **Note**

Refer the [How To Configure DSI](https://www.netsurion.com/assets/content/uploads/files/support-docs/How-To-Configure-DSI-Netsurion.pdf) guide for the procedures to configure the respective DSIs in Netsurion Open XDR.

#### <span id="page-6-1"></span>**4.1 Console Events**

#### <span id="page-6-2"></span>4.1.1 Flex Reports

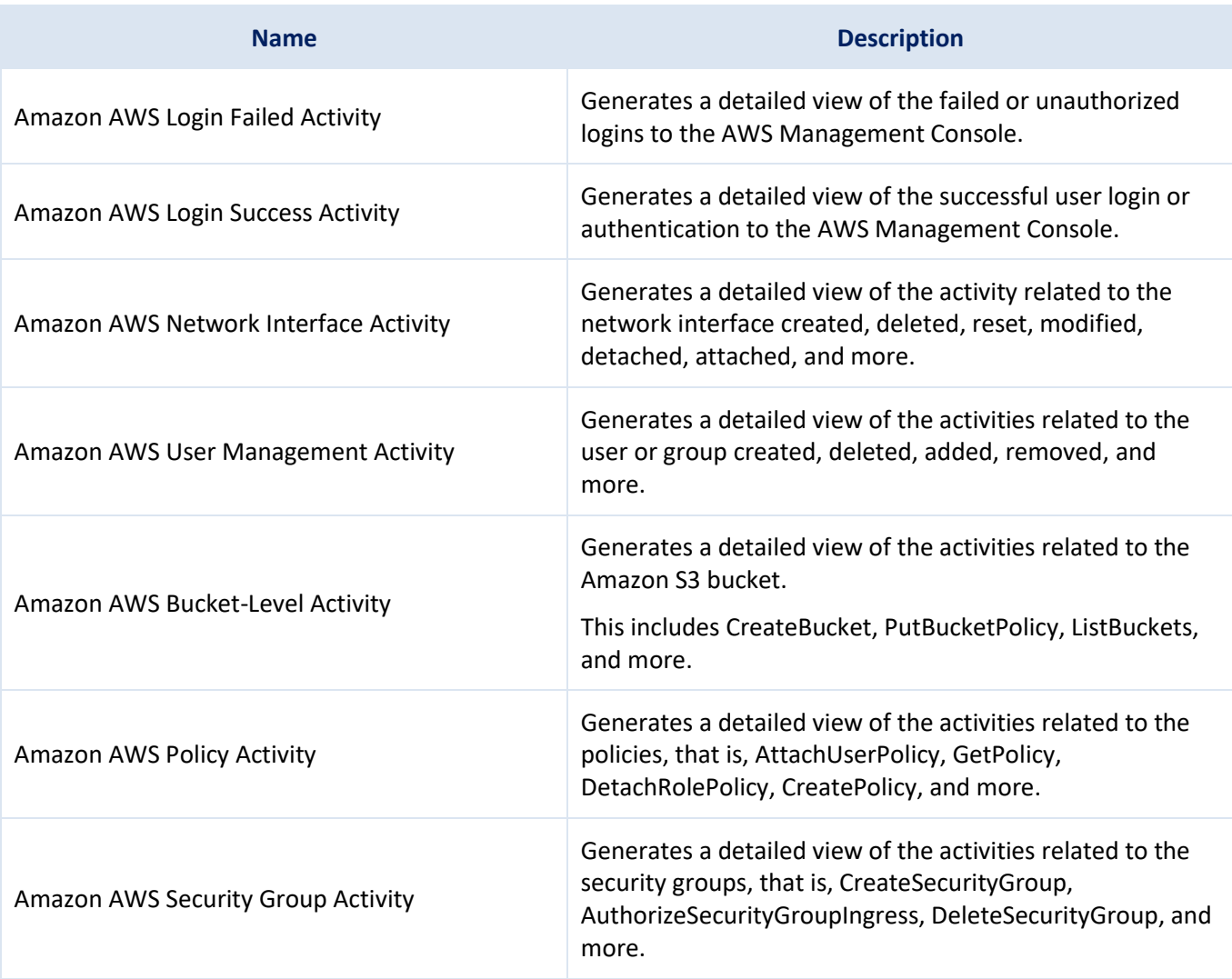

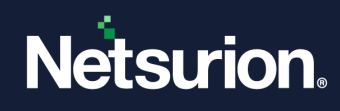

### <span id="page-7-0"></span>4.1.2 Alerts

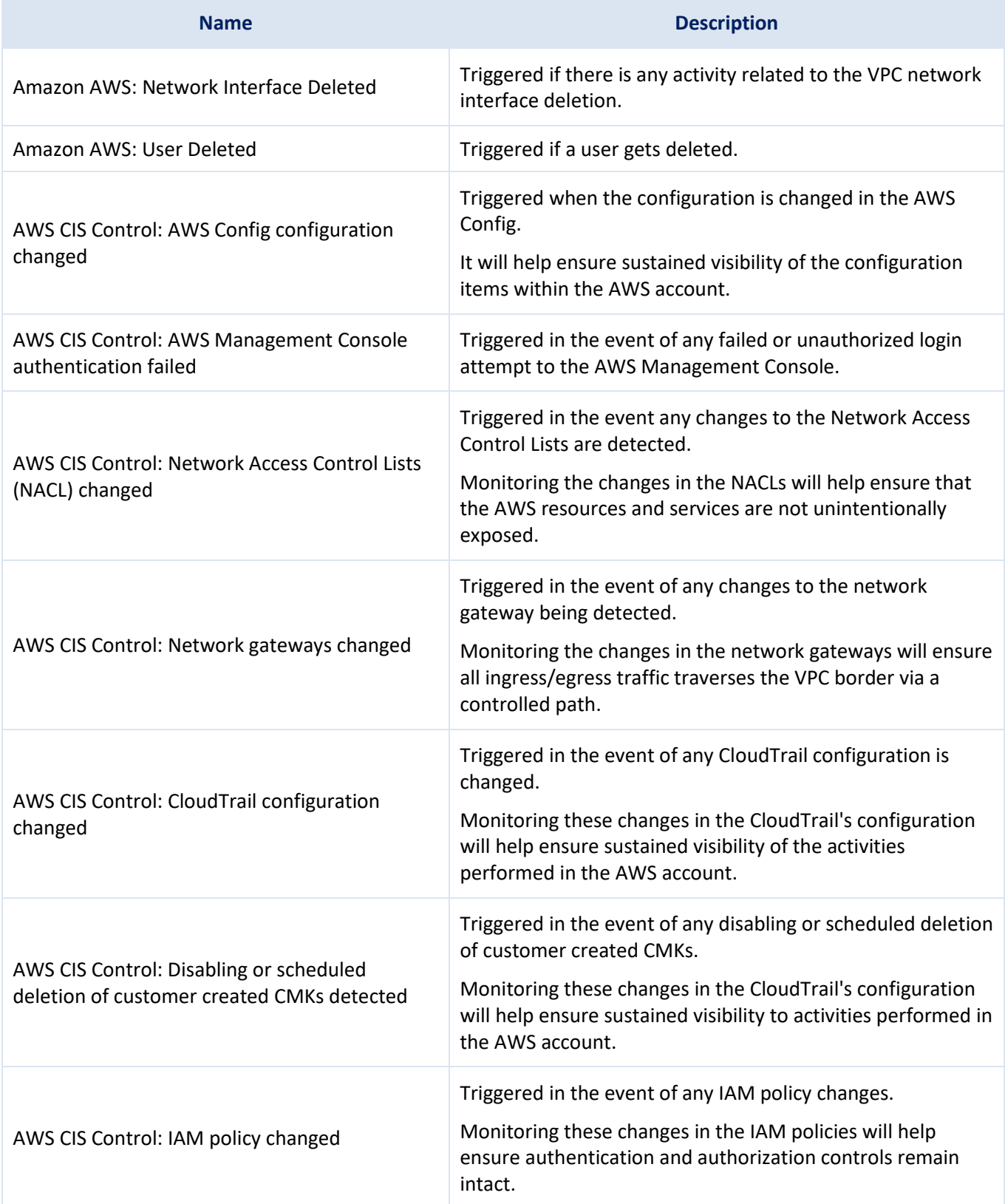

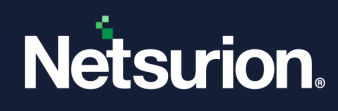

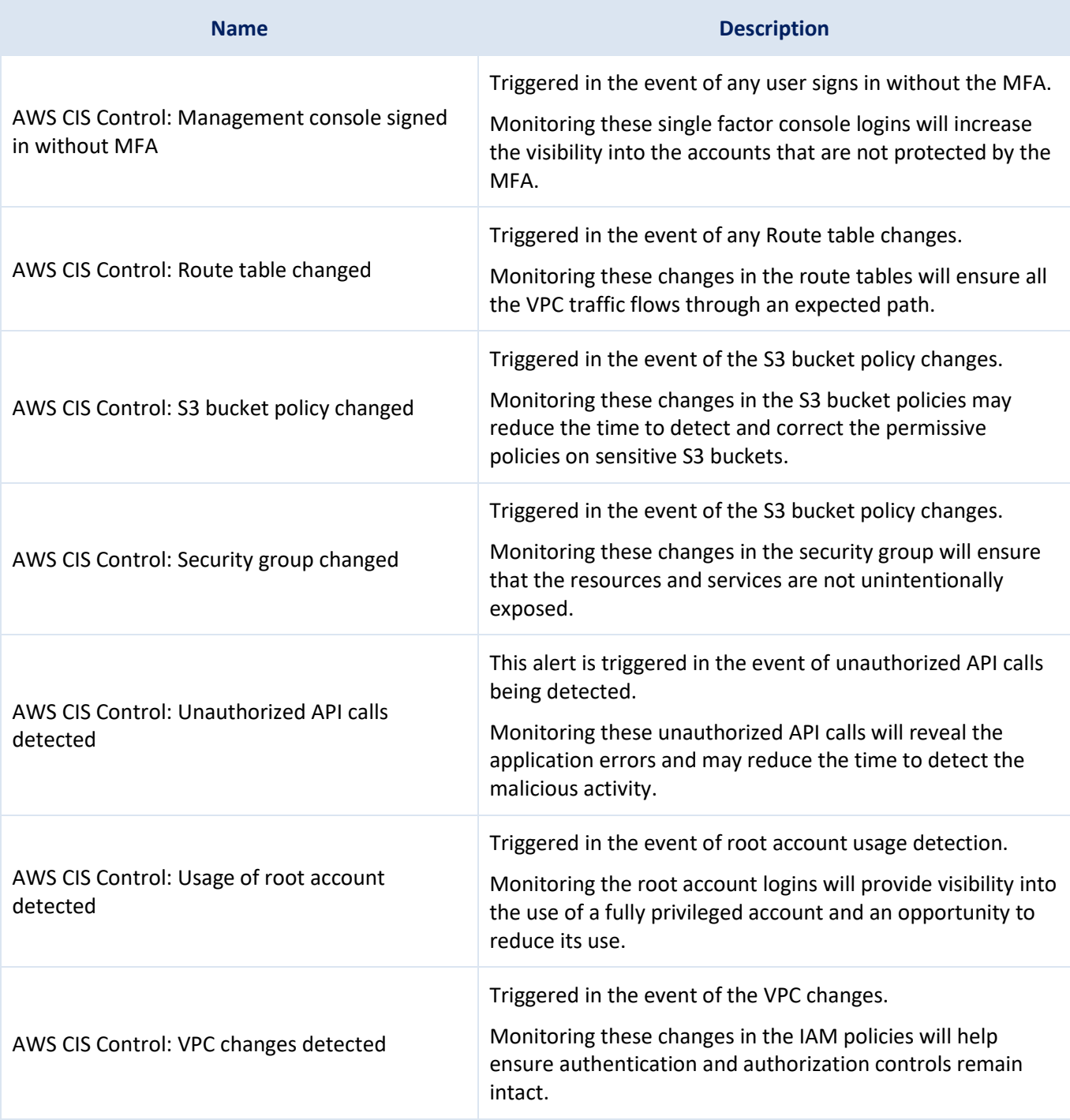

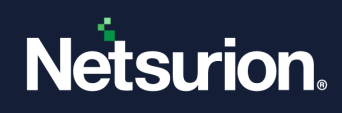

### <span id="page-9-0"></span>4.1.3 Dashboard

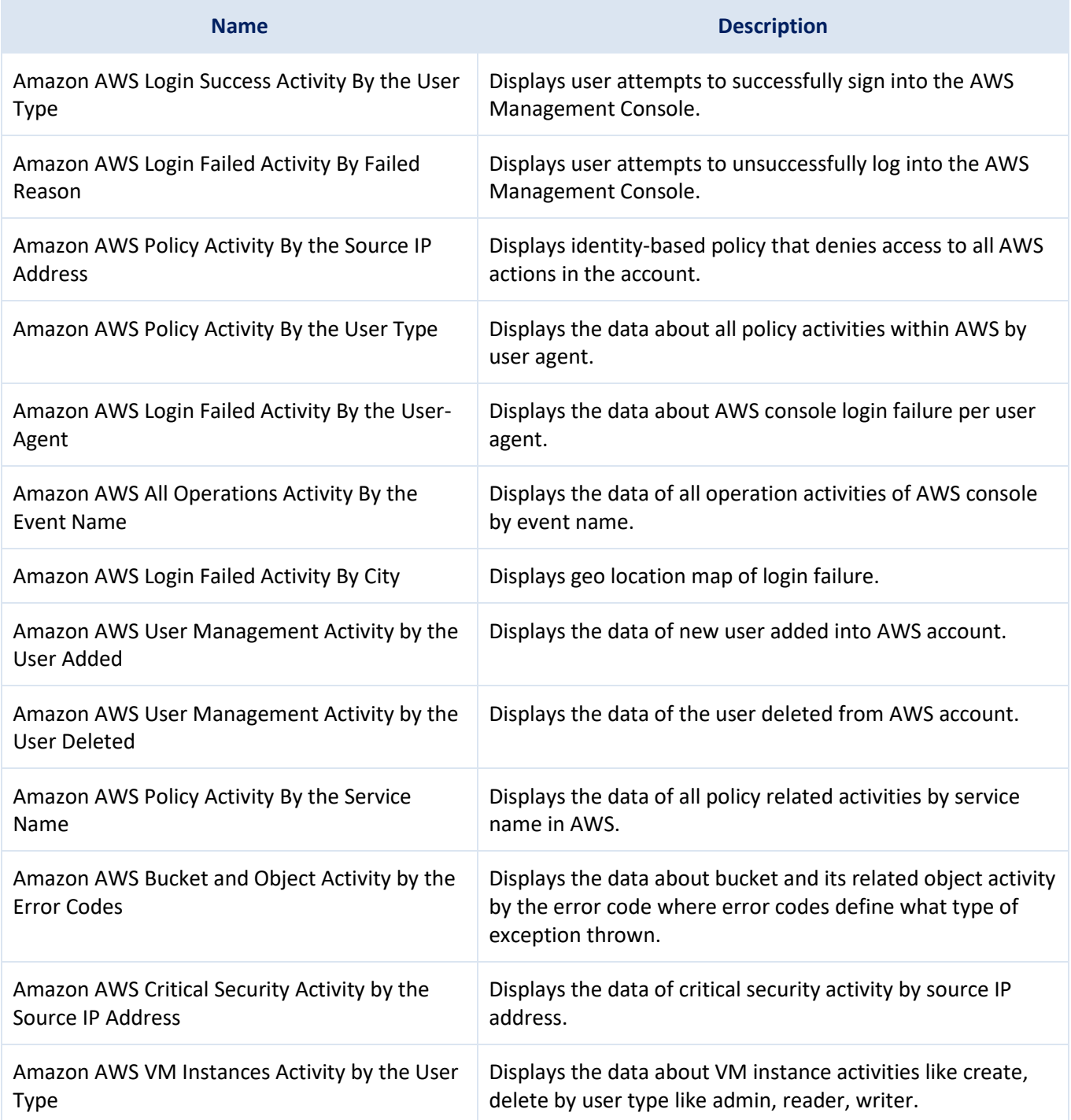

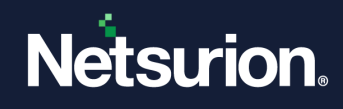

### <span id="page-10-0"></span>**4.2 Amazon Kinesis**

### <span id="page-10-1"></span>4.2.1 Flex Reports

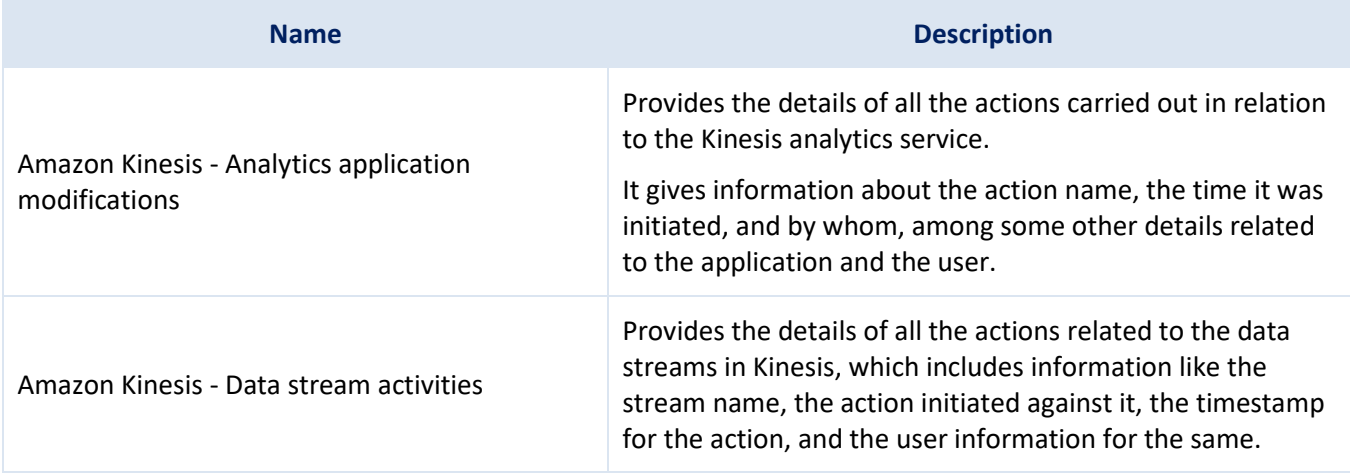

### <span id="page-10-2"></span>4.2.2 Alerts

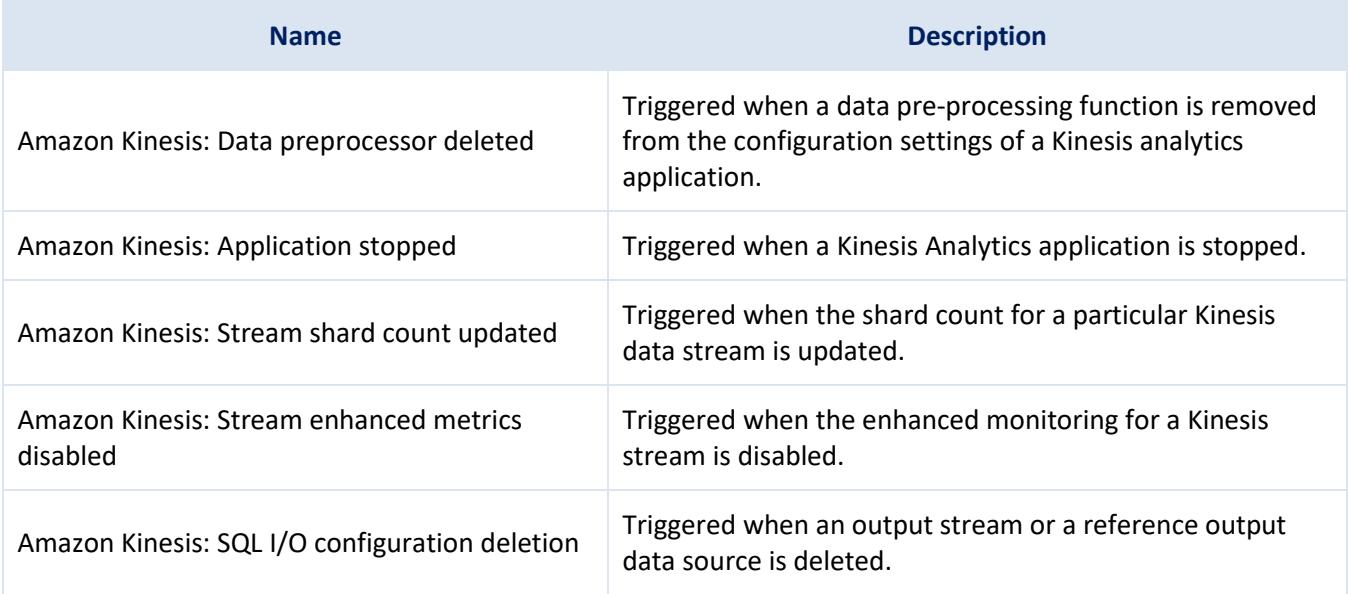

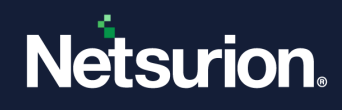

### <span id="page-11-0"></span>4.2.3 Dashboard

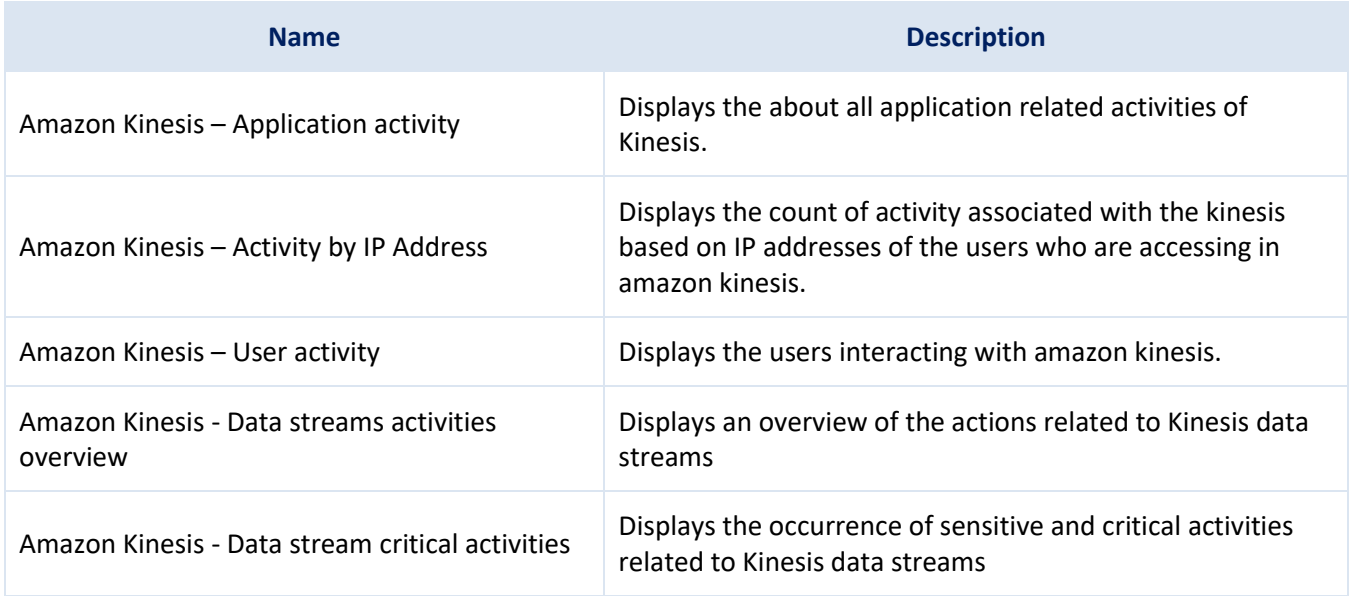

### <span id="page-11-1"></span>**4.3 Amazon DynamoDB**

### <span id="page-11-2"></span>4.3.1 Flex Reports

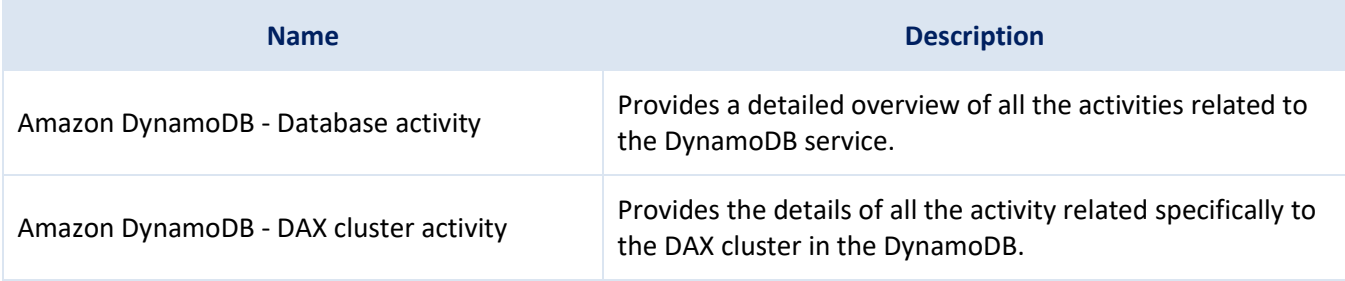

### <span id="page-11-3"></span>4.3.2 Alerts

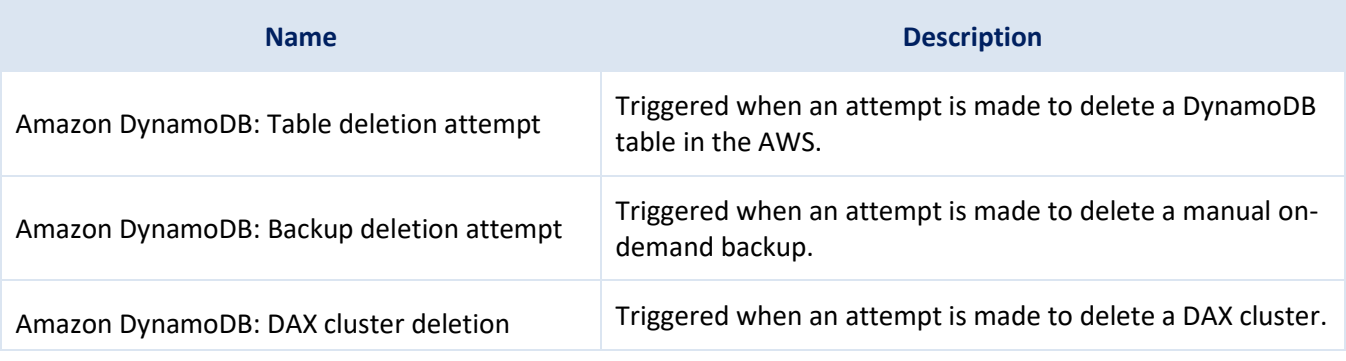

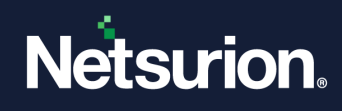

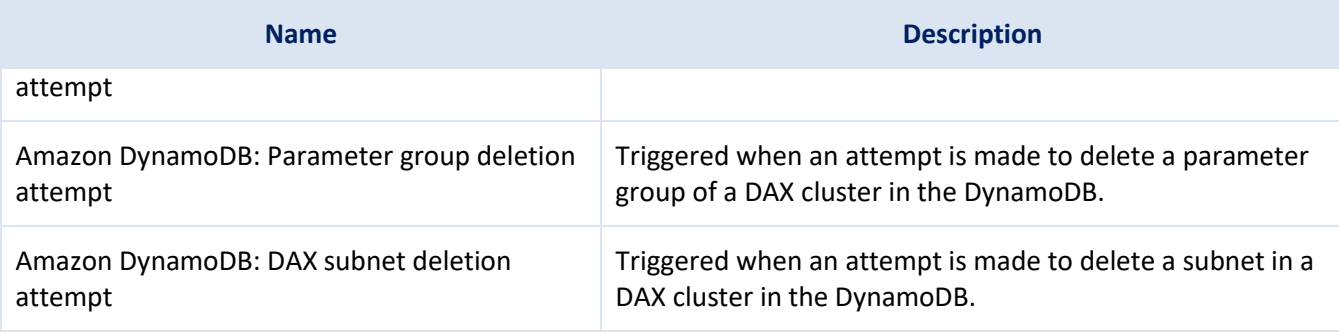

#### <span id="page-12-0"></span>4.3.3 Dashboard

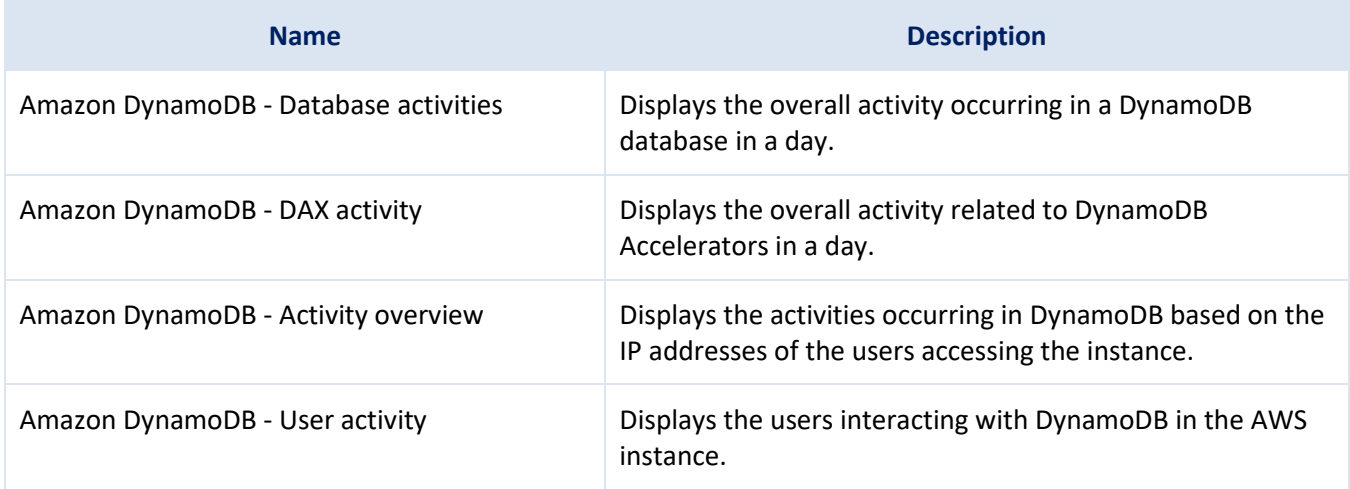

### <span id="page-12-1"></span>**4.4 Amazon EKS**

#### <span id="page-12-2"></span>4.4.1 Flex Reports

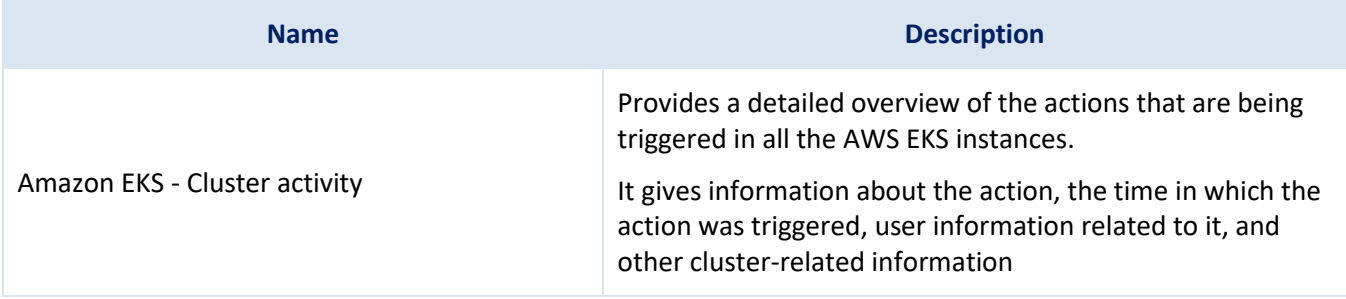

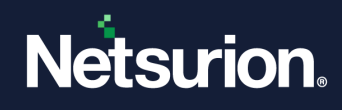

### <span id="page-13-0"></span>4.4.2 Alerts

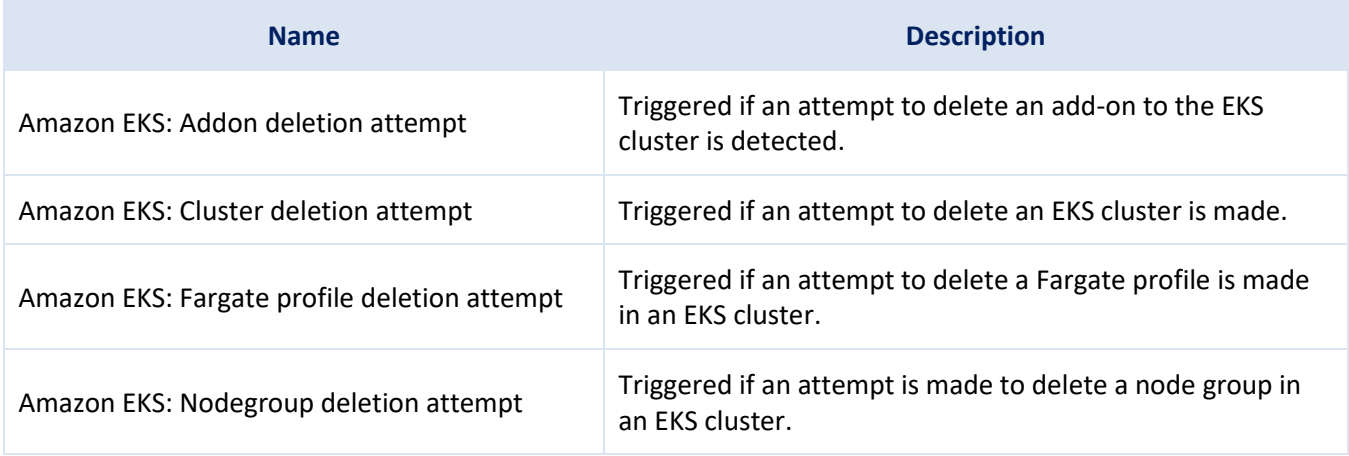

### <span id="page-13-1"></span>4.4.3 Dashboard

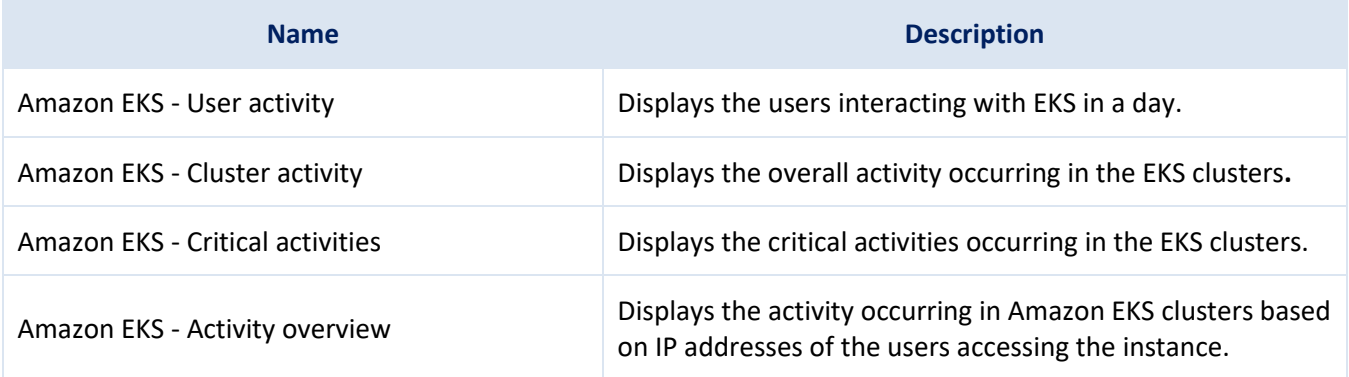

### <span id="page-13-2"></span>**4.5 AWS Elastic Load Balancing (ELB)**

### <span id="page-13-3"></span>4.5.1 Flex Reports

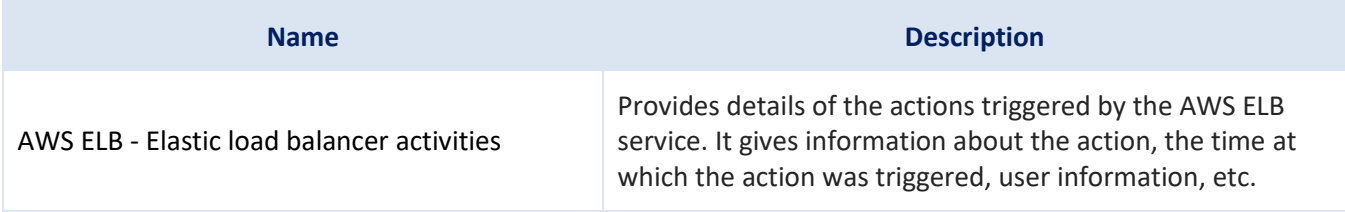

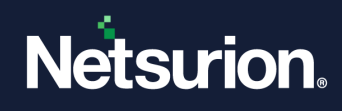

### <span id="page-14-0"></span>4.5.2 Alerts

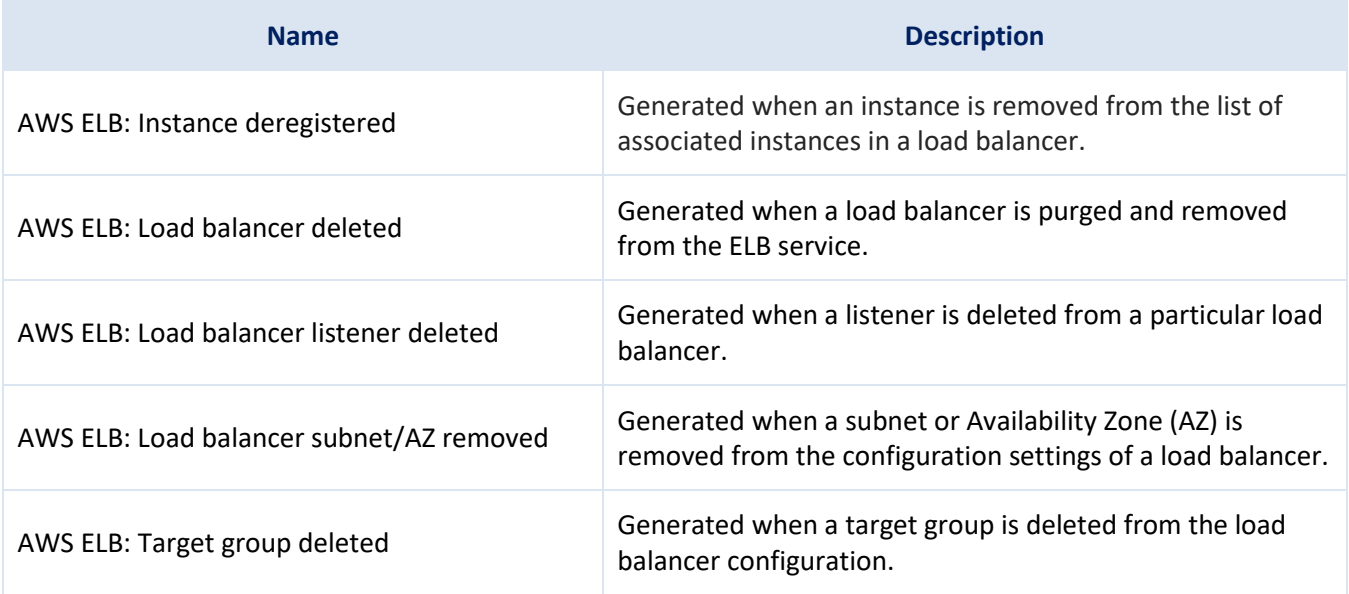

### <span id="page-14-1"></span>4.5.3 Dashboard

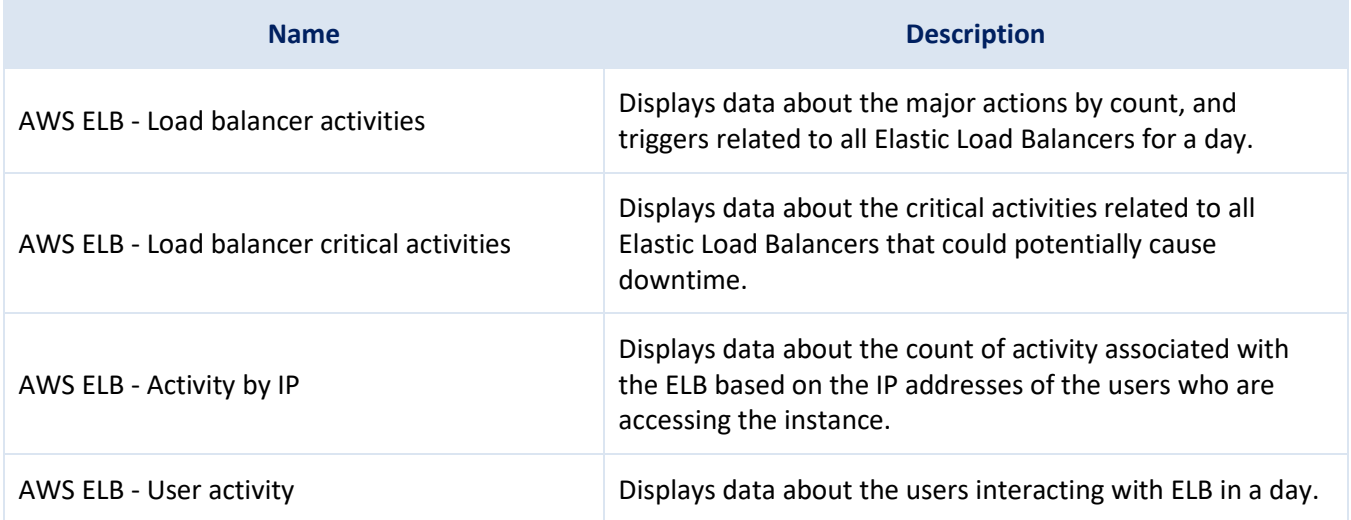

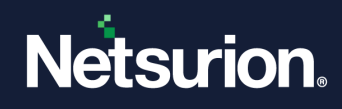

### <span id="page-15-0"></span>**4.6 Amazon EC2**

### <span id="page-15-1"></span>4.6.1 Alerts

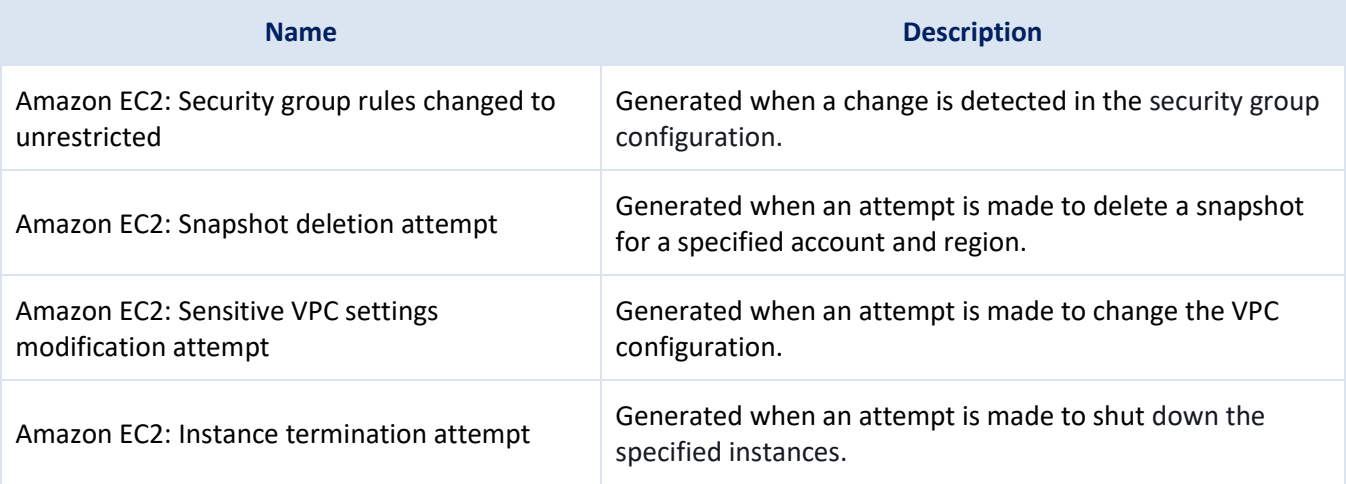

### <span id="page-15-2"></span>4.6.2 Reports

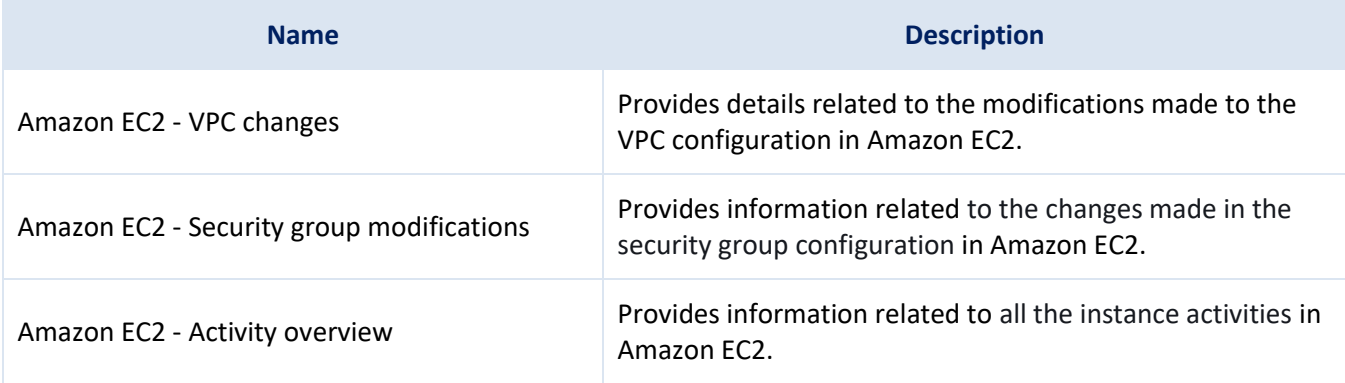

### <span id="page-15-3"></span>4.6.3 Dashboard

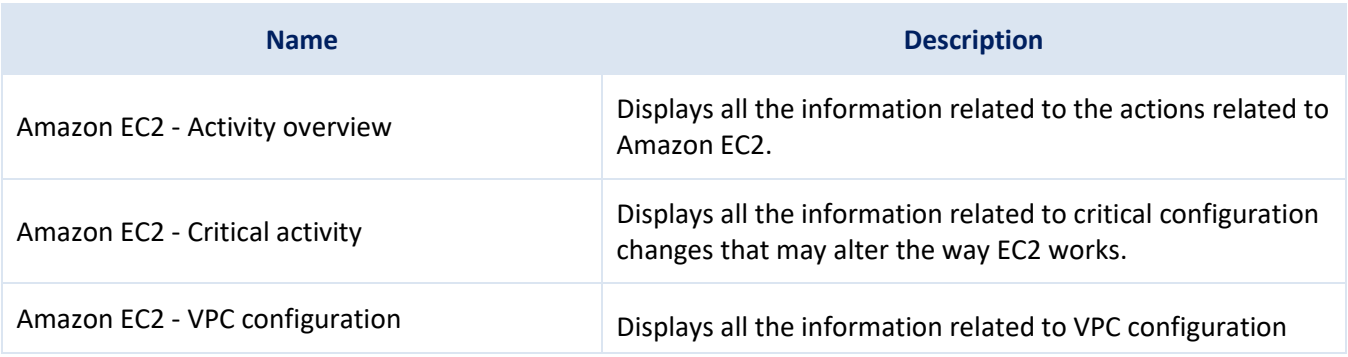

© Copyright Netsurion. All Rights Reserved. 16

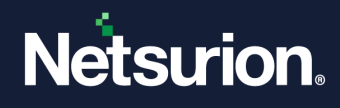

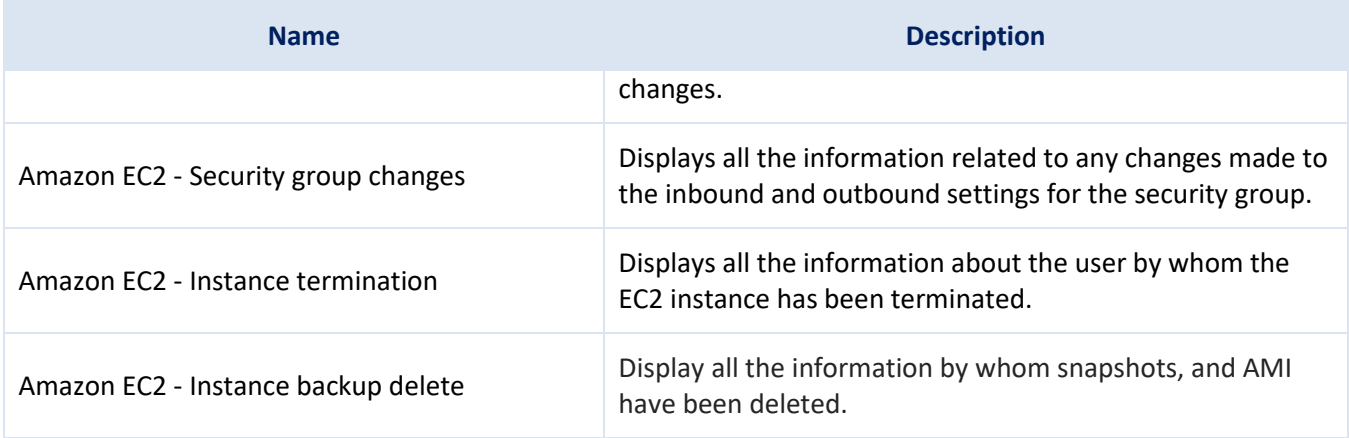

### <span id="page-16-0"></span>**4.7 Amazon EC2 Auto Scaling**

#### <span id="page-16-1"></span>4.7.1 Flex Reports

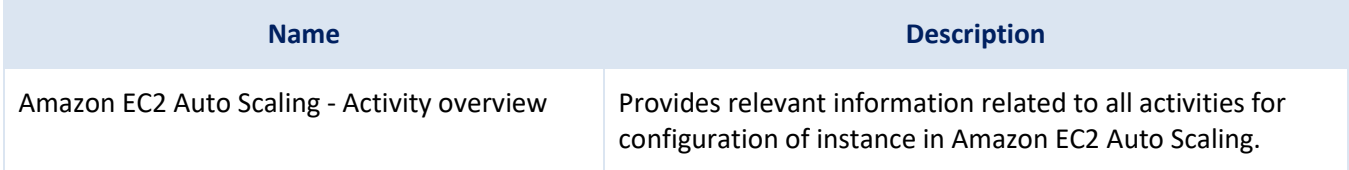

### <span id="page-16-2"></span>4.7.2 Dashboard

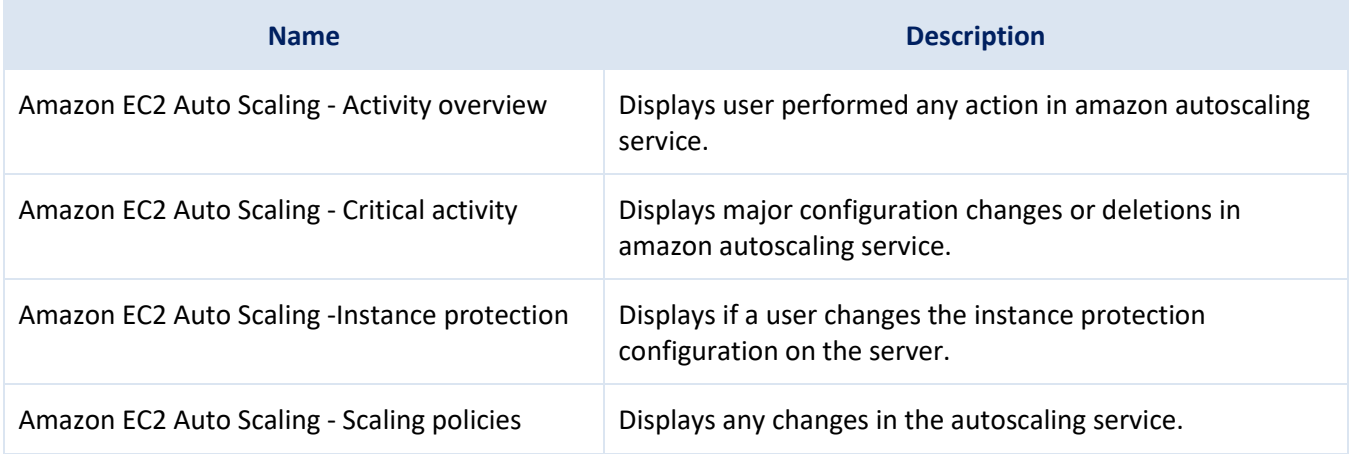

### <span id="page-16-3"></span>**4.8 Amazon SQS**

#### <span id="page-16-4"></span>4.8.1 Flex Reports

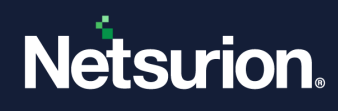

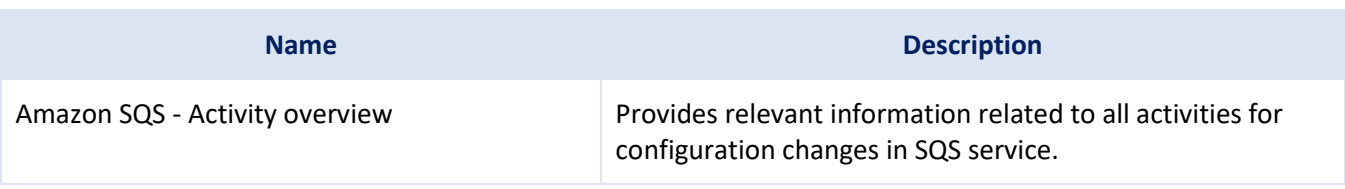

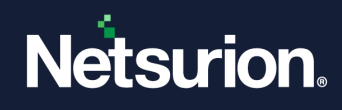

### <span id="page-18-0"></span>4.8.2 Dashboard

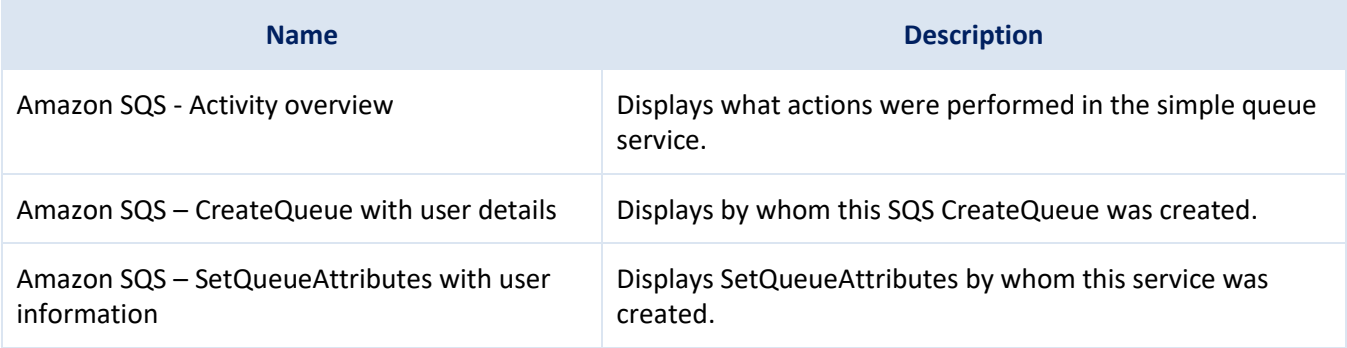

#### <span id="page-18-1"></span>**4.9 Amazon SNS**

#### <span id="page-18-2"></span>4.9.1 Flex Reports

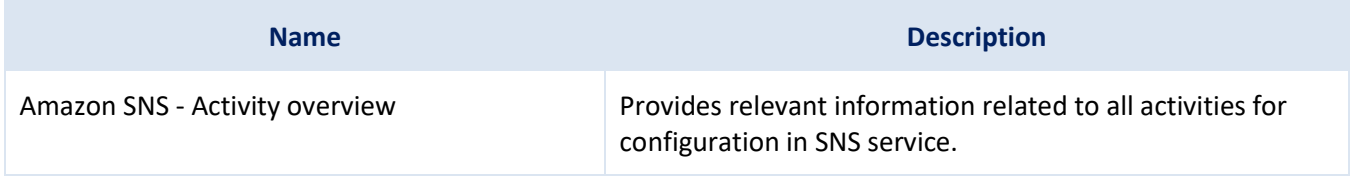

### <span id="page-18-3"></span>4.9.2 Dashboard

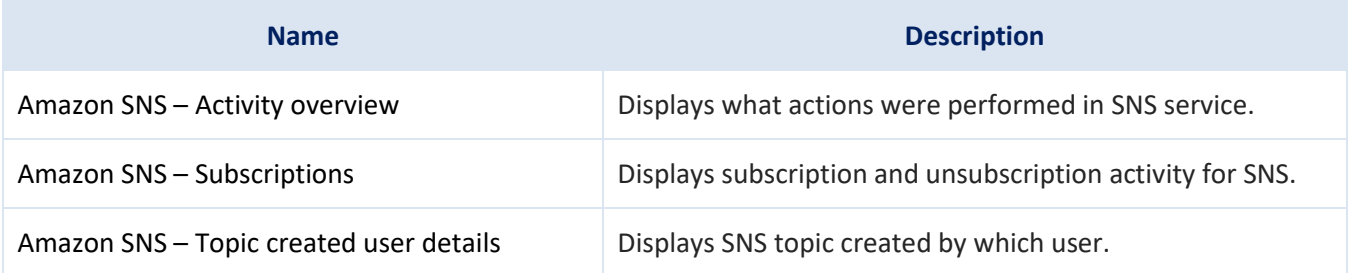

### <span id="page-18-4"></span>**4.10 Amazon S3**

### <span id="page-18-5"></span>4.10.1 Alerts

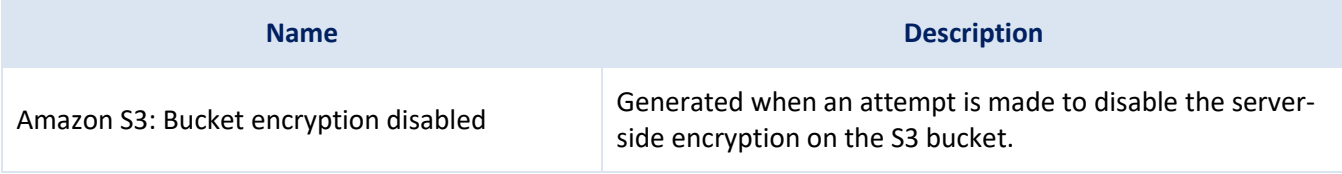

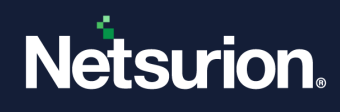

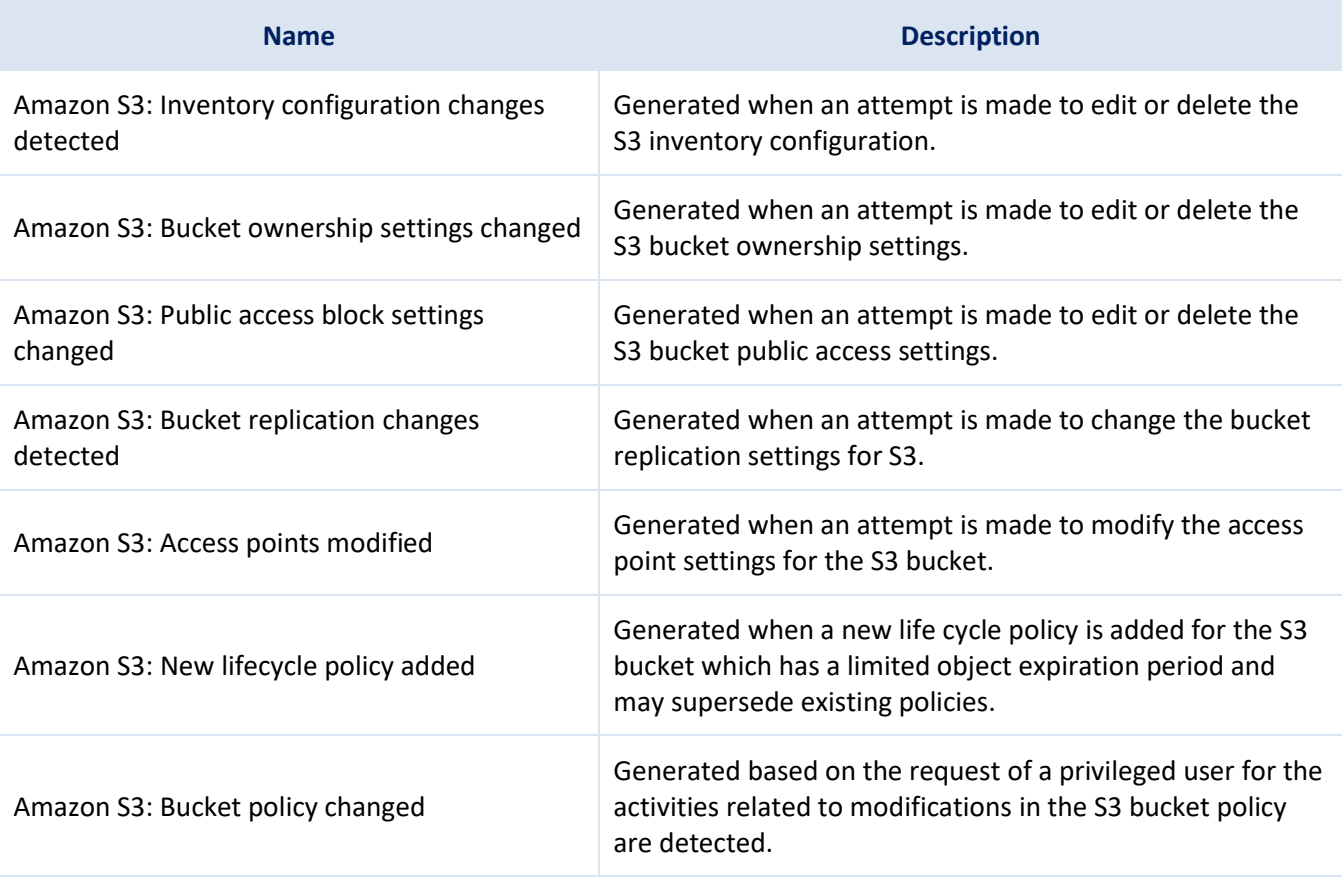

### <span id="page-19-0"></span>4.10.2 Flex Reports

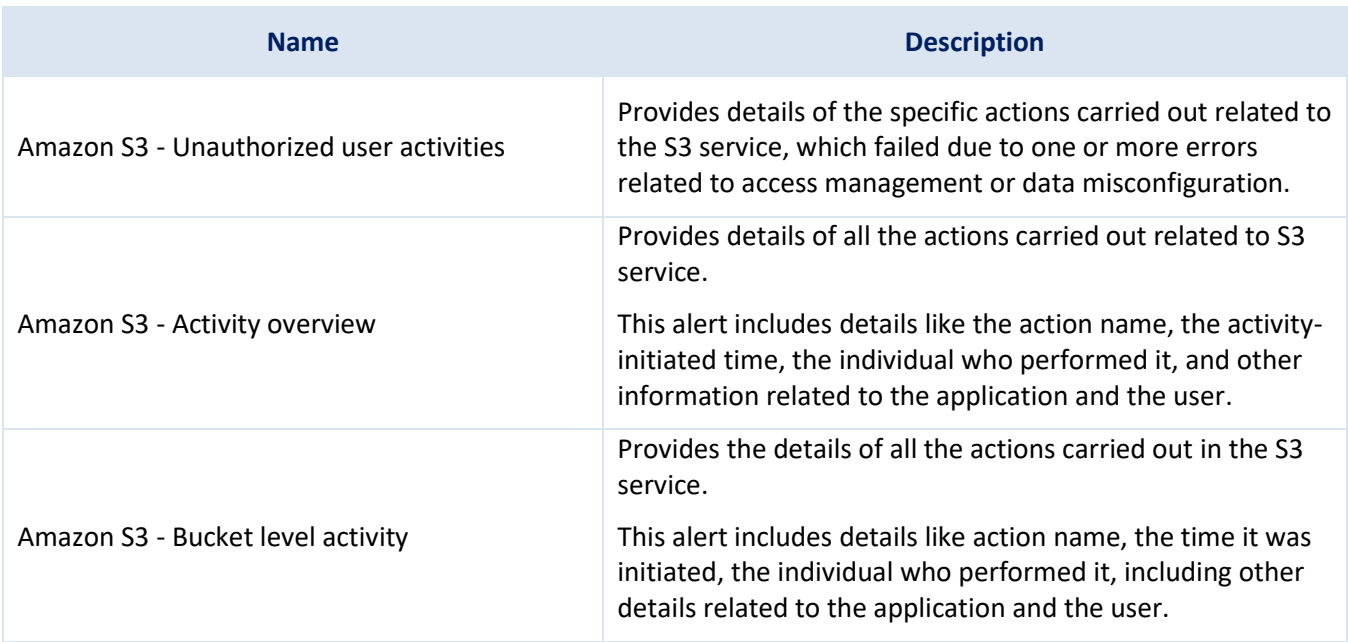

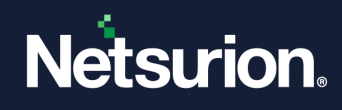

### <span id="page-20-0"></span>4.10.3 Dashboard

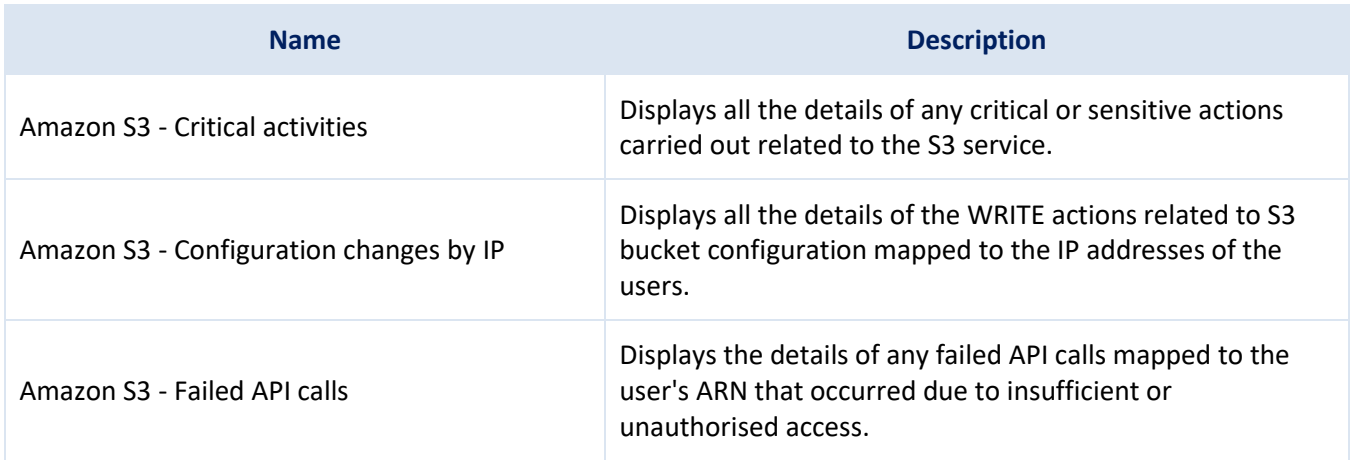

### <span id="page-20-1"></span>**4.11 Amazon CloudFormation**

#### <span id="page-20-2"></span>4.11.1 Flex Reports

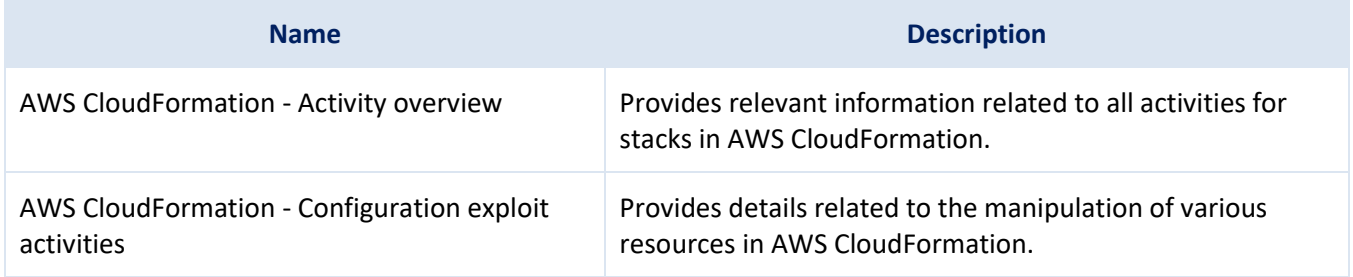

### <span id="page-20-3"></span>4.11.2 Alerts

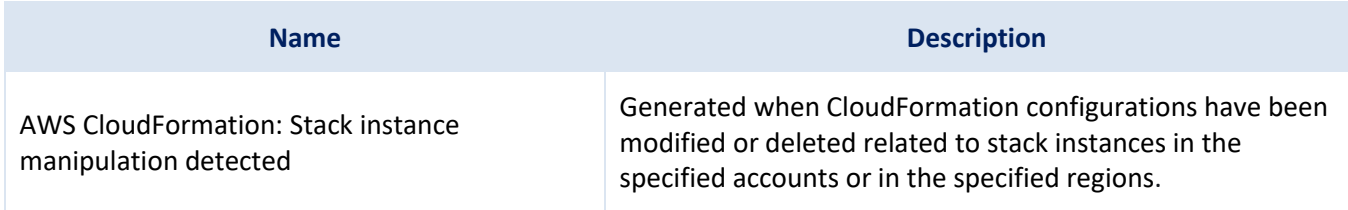

#### <span id="page-20-4"></span>4.11.3 Dashboard

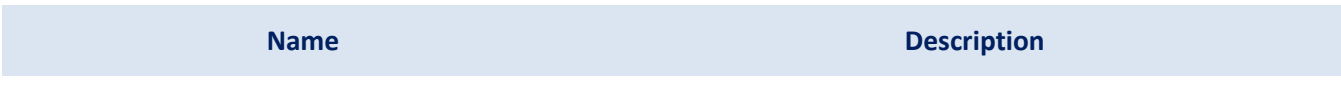

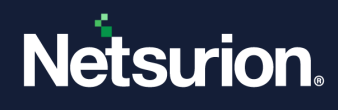

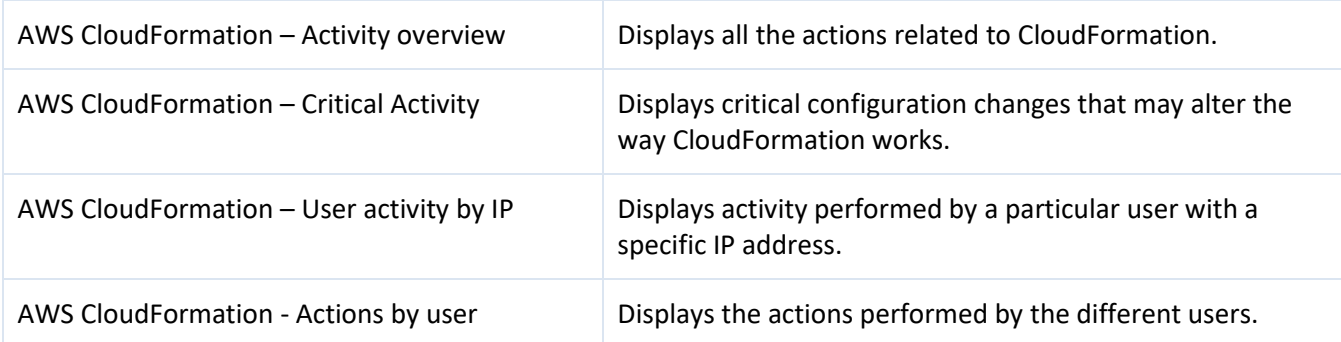

### <span id="page-21-0"></span>**4.12 AWS Lambda**

#### <span id="page-21-1"></span>4.12.1 Flex Reports

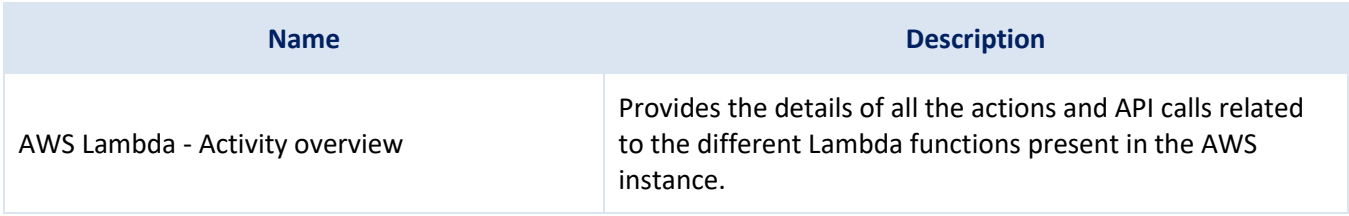

### <span id="page-21-2"></span>4.12.2 Alerts

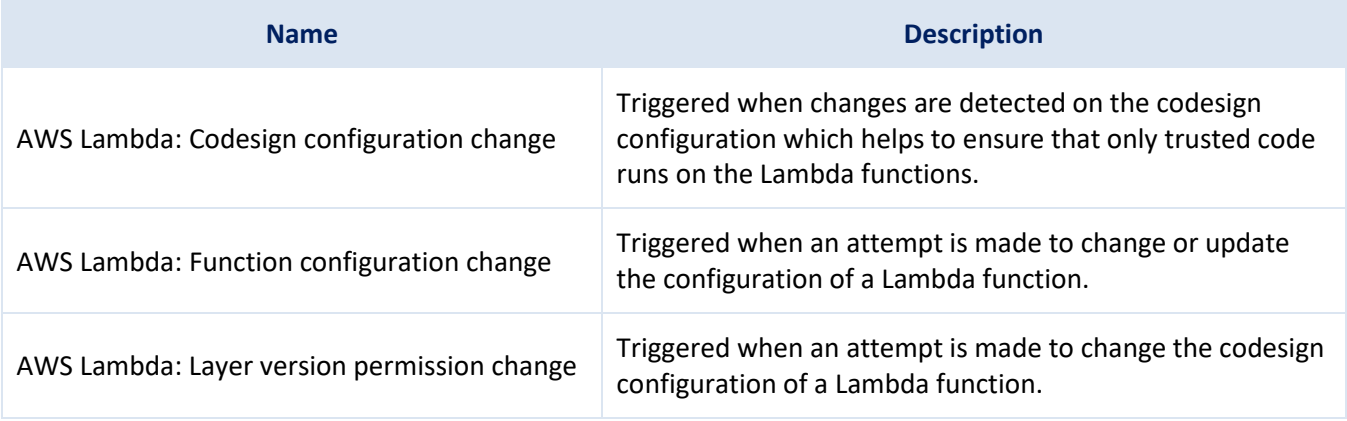

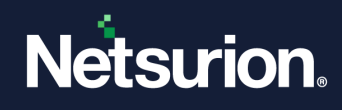

### <span id="page-22-0"></span>4.12.3 Dashboard

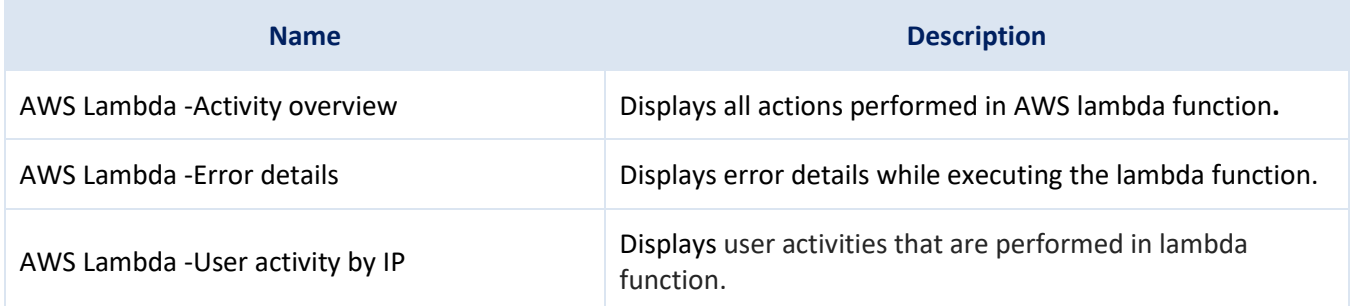

### <span id="page-22-1"></span>**4.13 AWS Secrets Manager**

#### <span id="page-22-2"></span>4.13.1 Flex Reports

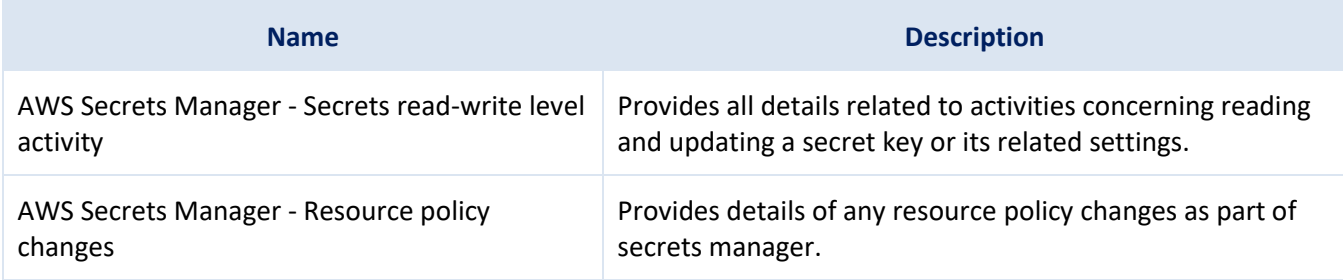

### <span id="page-22-3"></span>4.13.2 Alerts

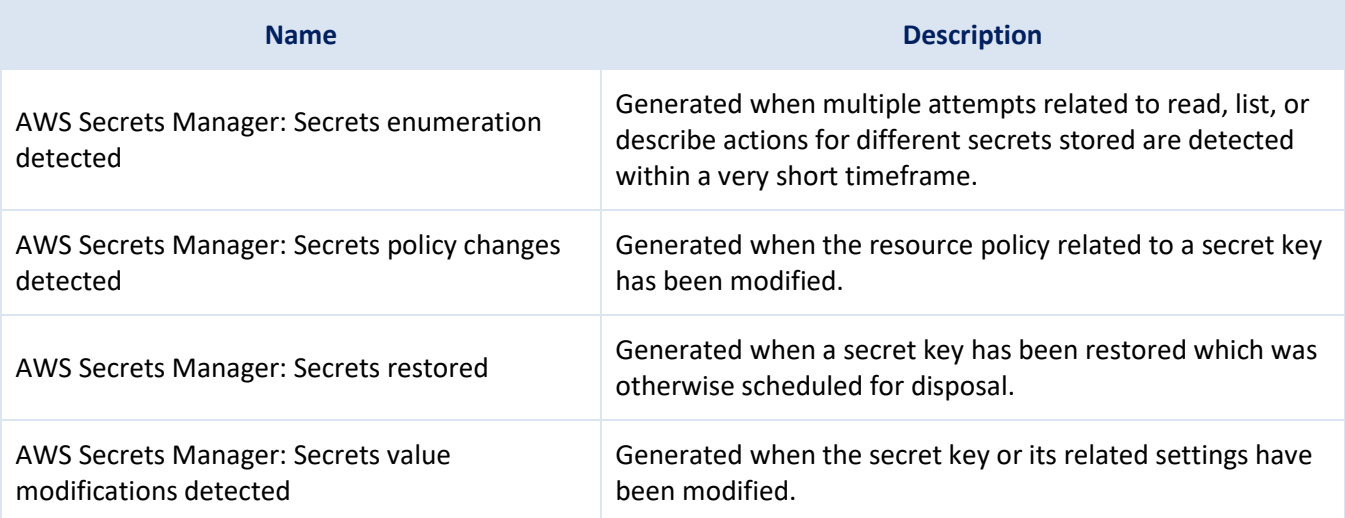

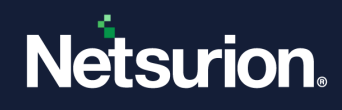

### <span id="page-23-0"></span>4.13.3 Dashboard

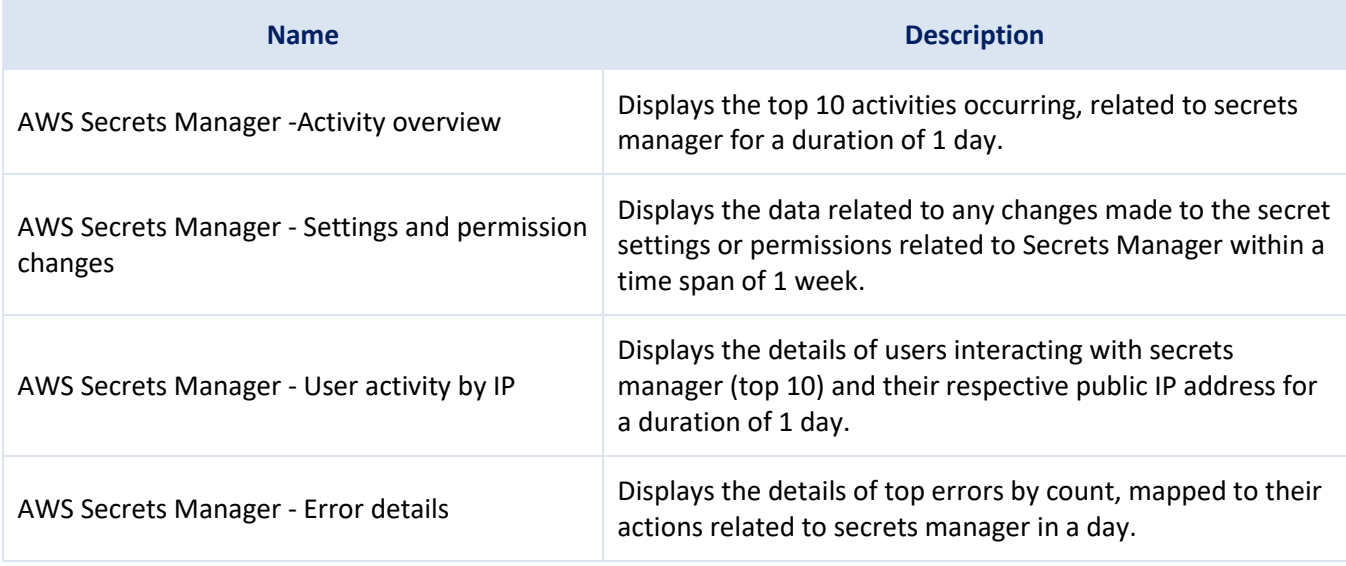

# <span id="page-23-1"></span>**4.14 AWS Key Management Service (KMS)**

#### <span id="page-23-2"></span>4.14.1 Flex Reports

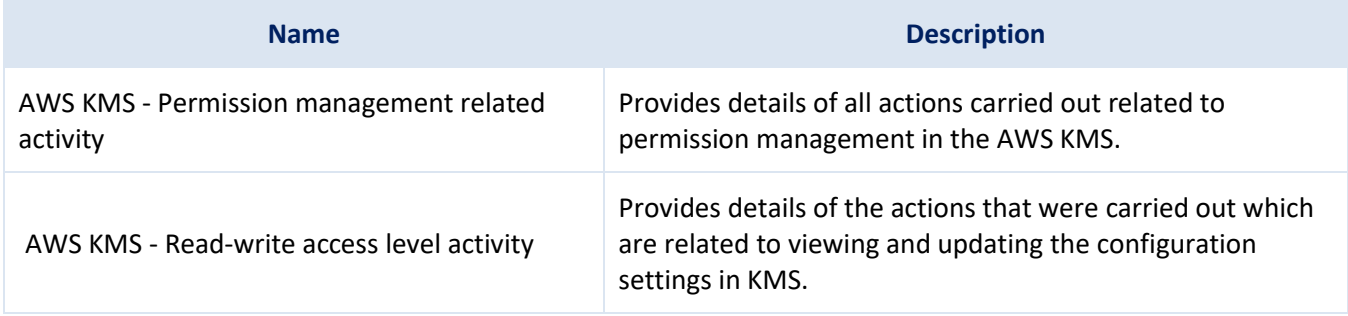

#### <span id="page-23-3"></span>4.14.2 Alerts

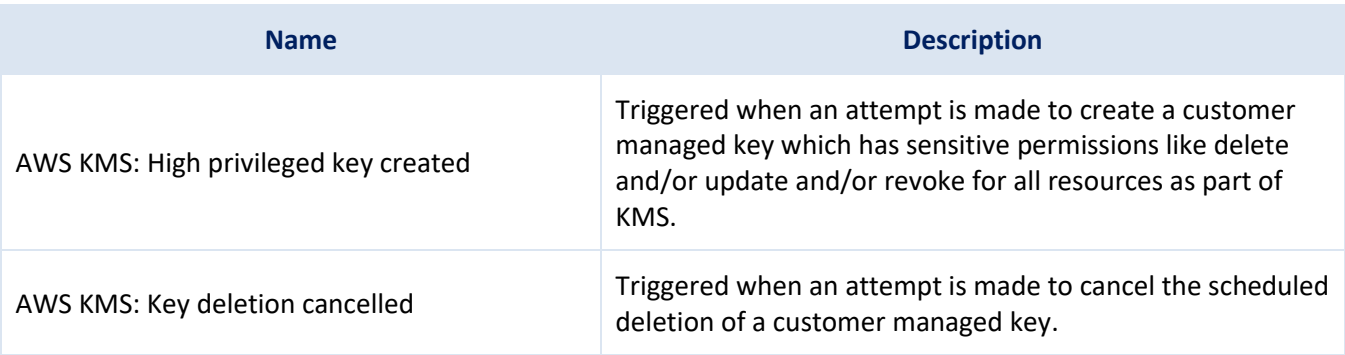

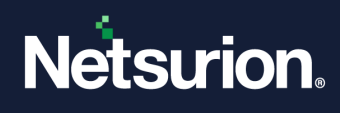

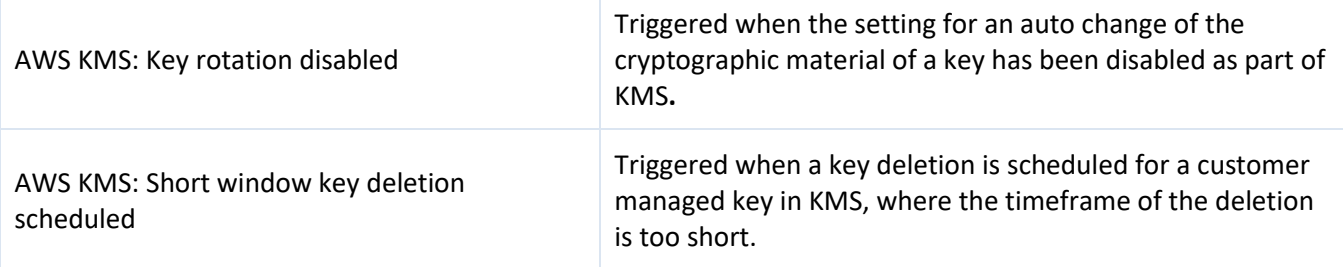

### <span id="page-24-0"></span>4.14.3 Dashboard

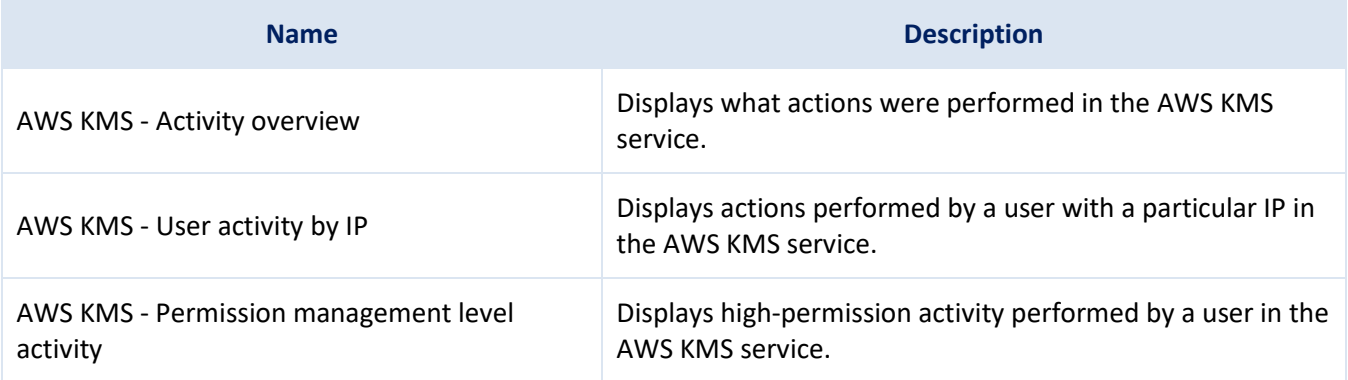

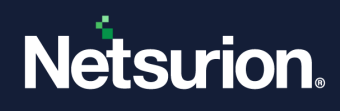

### <span id="page-25-0"></span>**4.15 AWS Identity & Access Management (IAM)**

### <span id="page-25-1"></span>4.15.1 Flex Reports

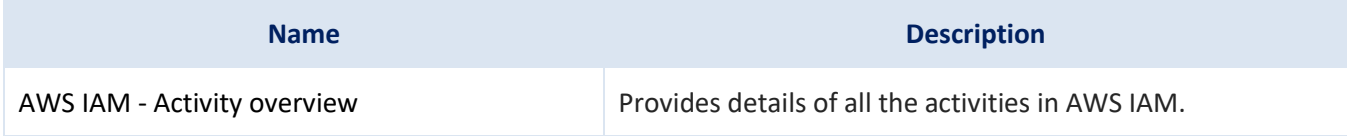

#### <span id="page-25-2"></span>4.15.2 Alerts

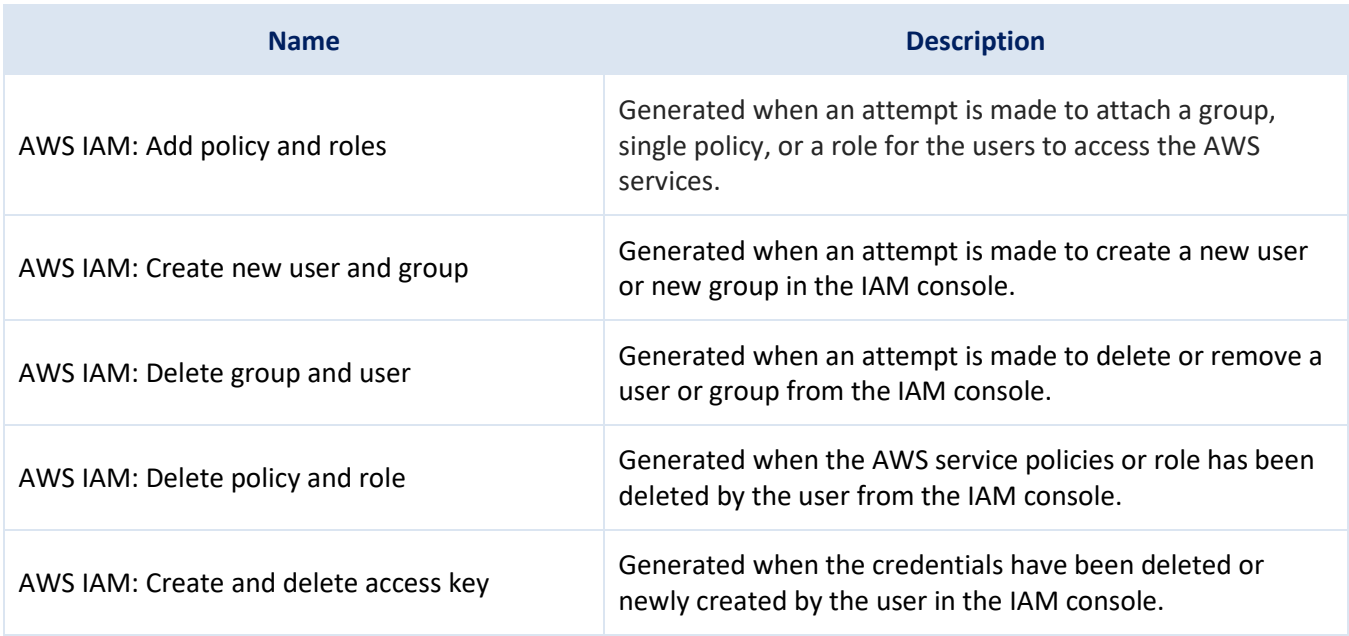

#### <span id="page-25-3"></span>4.15.3 Dashboard

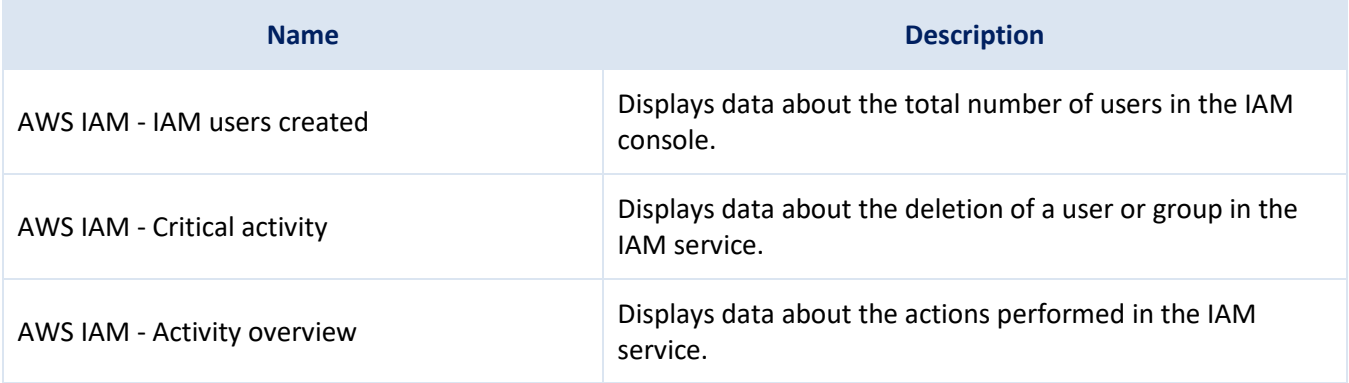

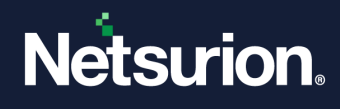

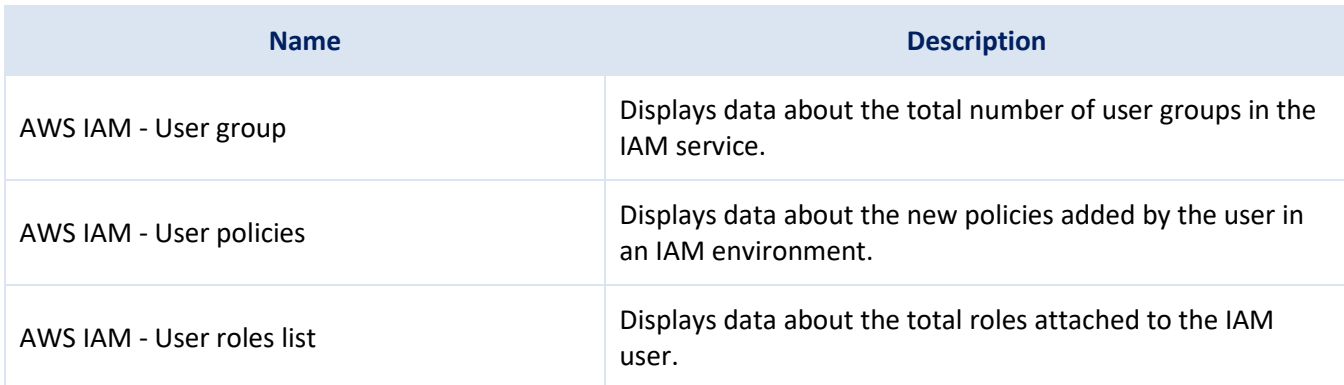

### <span id="page-26-0"></span>**4.16 Amazon CloudWatch**

### <span id="page-26-1"></span>4.16.1 Flex Reports

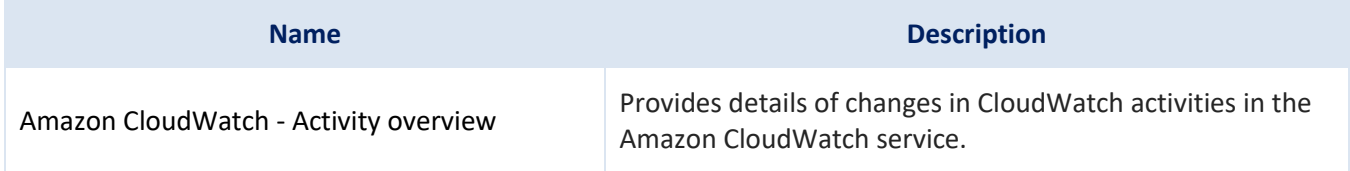

### <span id="page-26-2"></span>4.16.2 Alerts

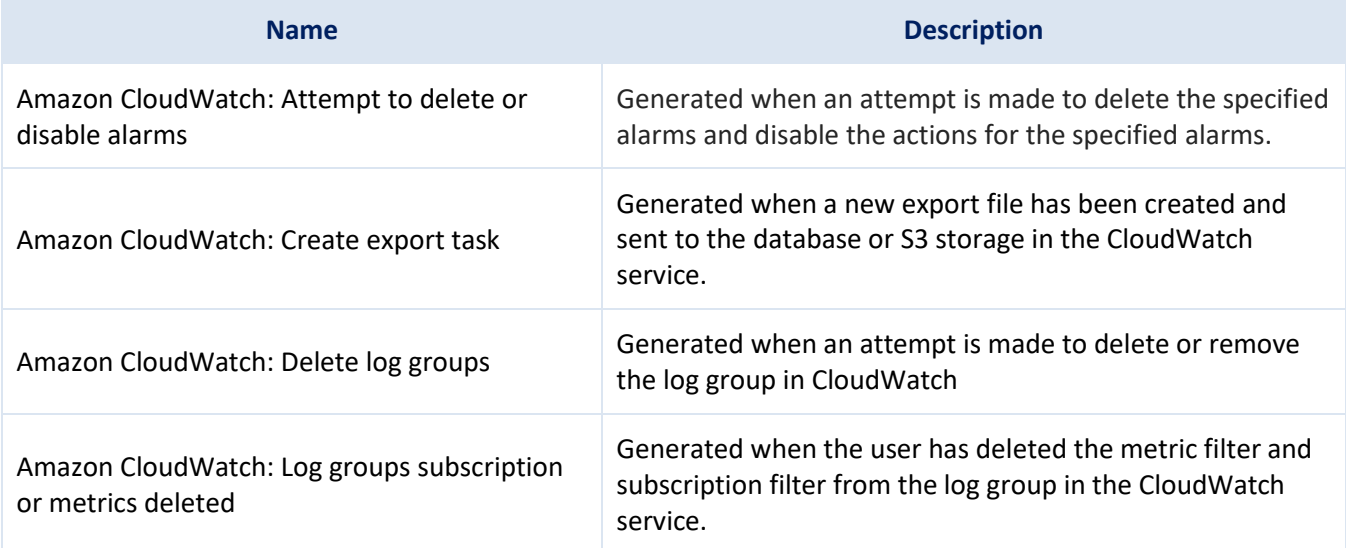

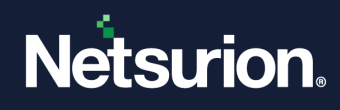

### <span id="page-27-0"></span>4.16.3 Dashboard

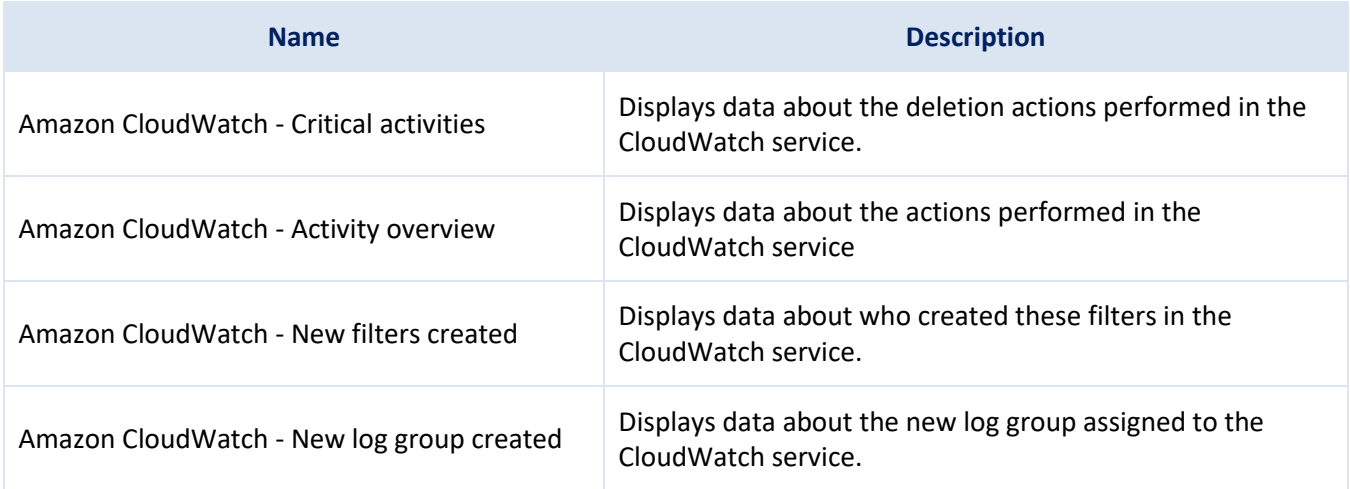

### <span id="page-27-1"></span>**4.17 Amazon Relational Database Service (RDS)**

# <span id="page-27-2"></span>4.17.1 Flex Reports

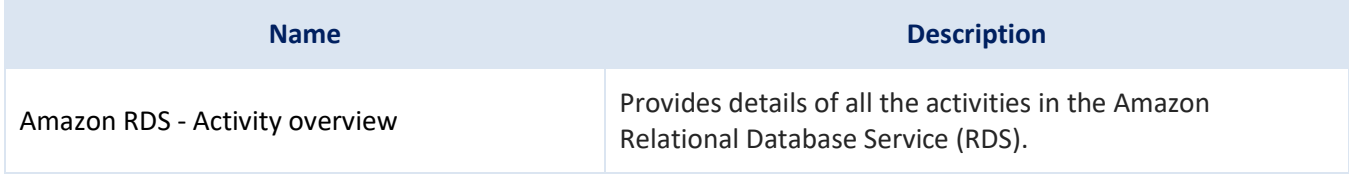

#### <span id="page-27-3"></span>4.17.2 Alerts

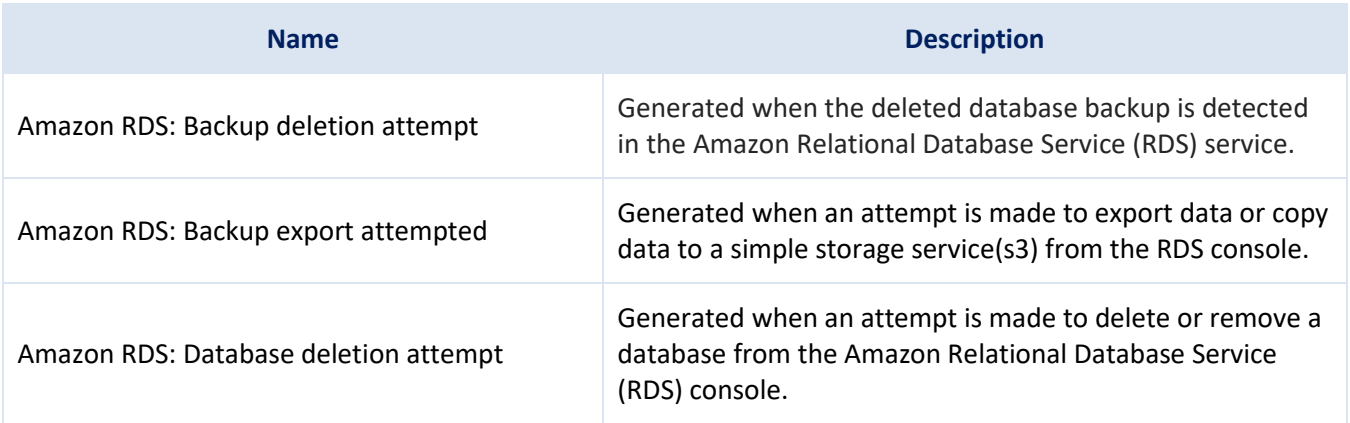

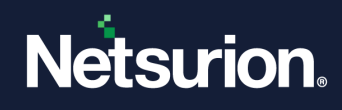

### <span id="page-28-0"></span>4.17.3 Dashboard

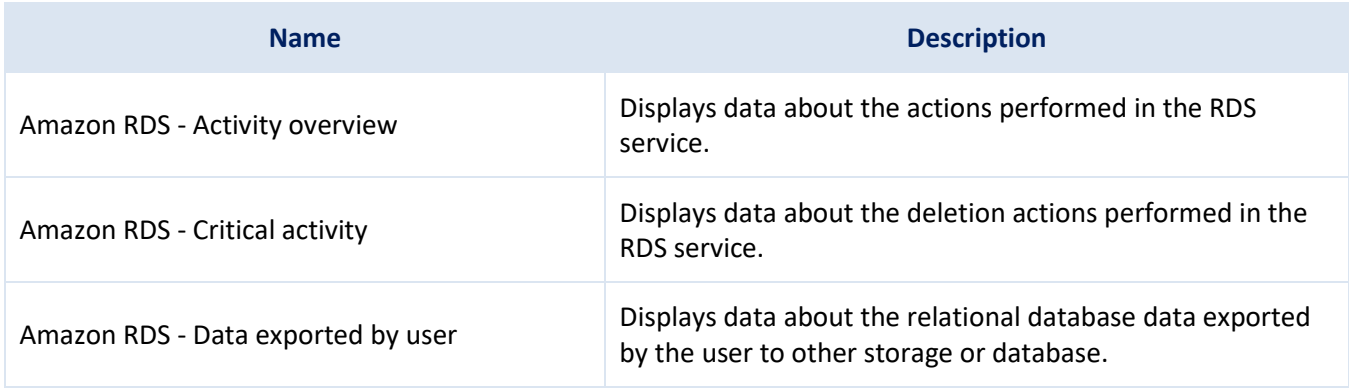

### <span id="page-28-1"></span>**4.18 AWS Systems Manager**

#### <span id="page-28-2"></span>4.18.1 Flex Reports

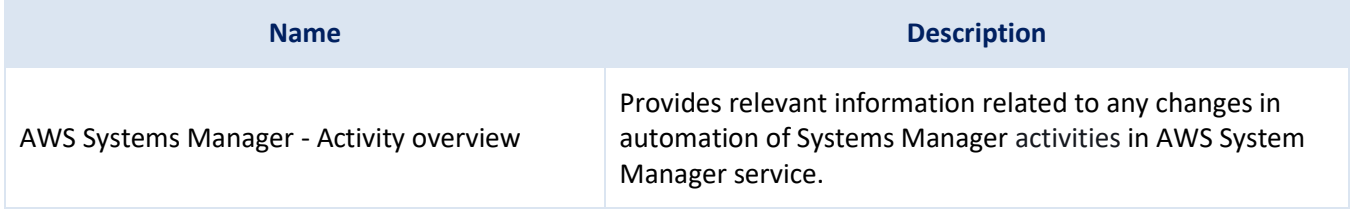

#### <span id="page-28-3"></span>4.18.2 Dashboard

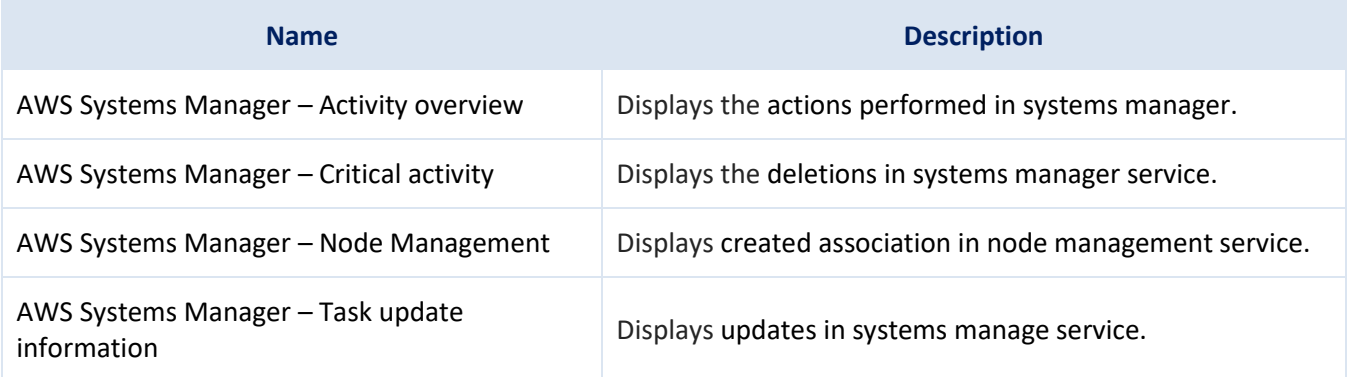

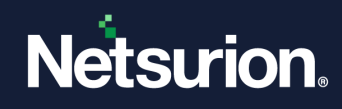

# <span id="page-29-0"></span>**4.19 AWS CloudTrail**

### <span id="page-29-1"></span>4.19.1 Flex Reports

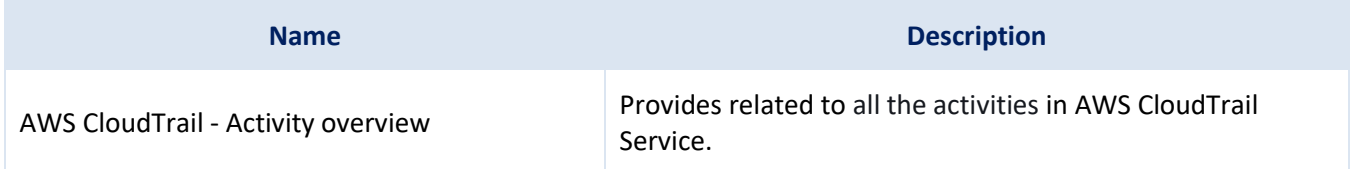

#### <span id="page-29-2"></span>4.19.2 Alerts

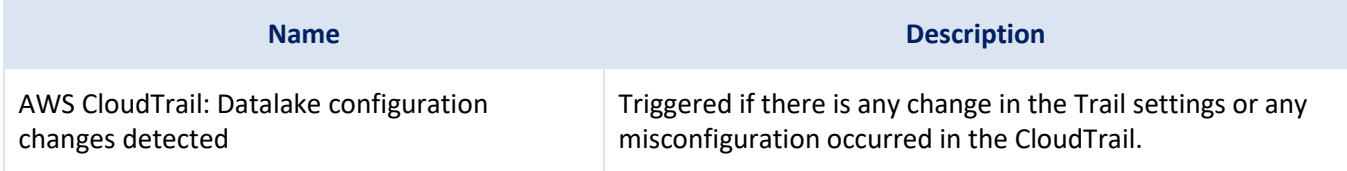

### <span id="page-29-3"></span>4.19.3 Dashboard

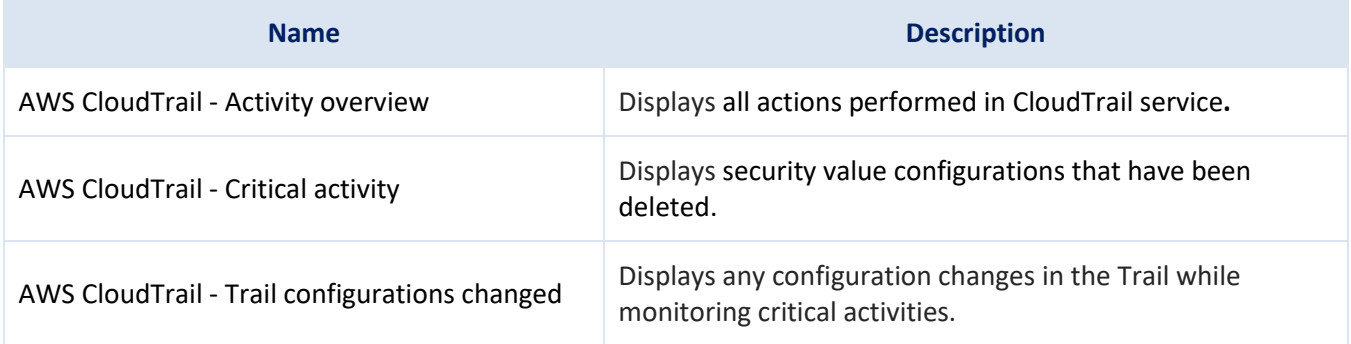

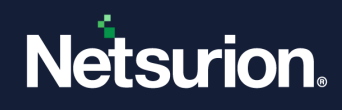

### <span id="page-30-0"></span>**4.20 AWS Certificate Manager**

### <span id="page-30-1"></span>4.20.1 Flex Reports

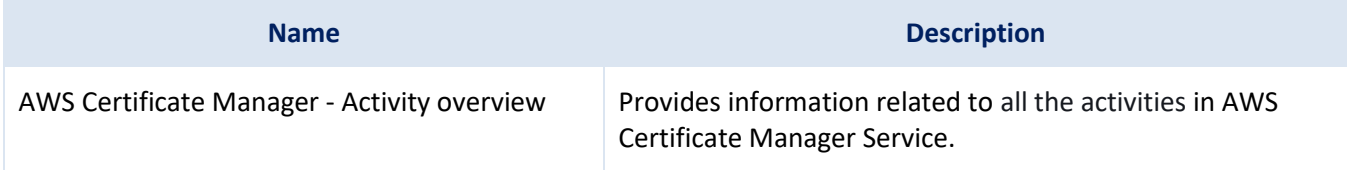

#### <span id="page-30-2"></span>4.20.2 Dashboard

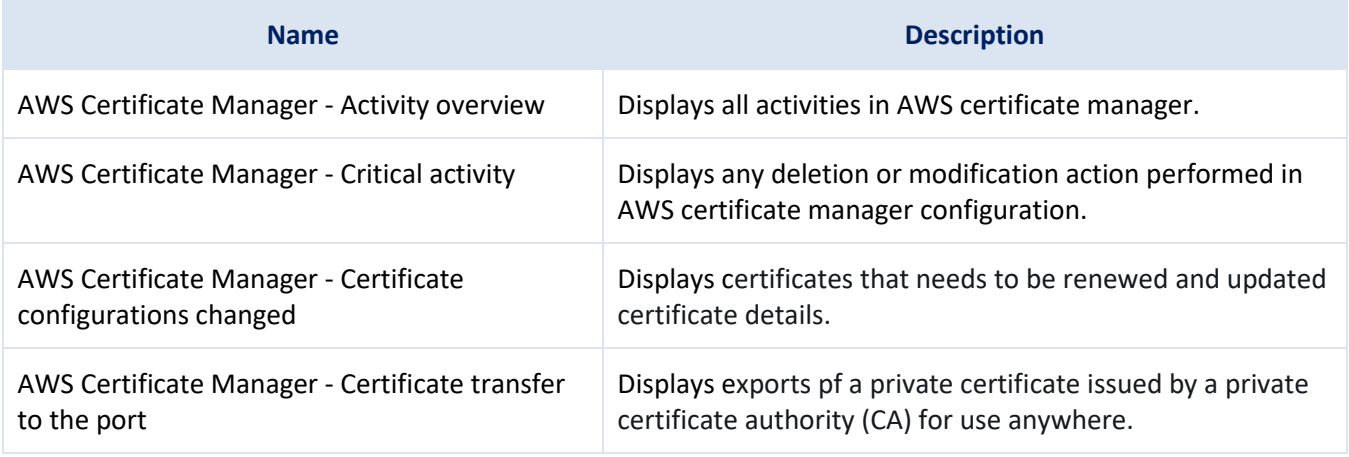

### <span id="page-30-3"></span>**4.21 AWS Config**

#### <span id="page-30-4"></span>4.21.1 Flex Reports

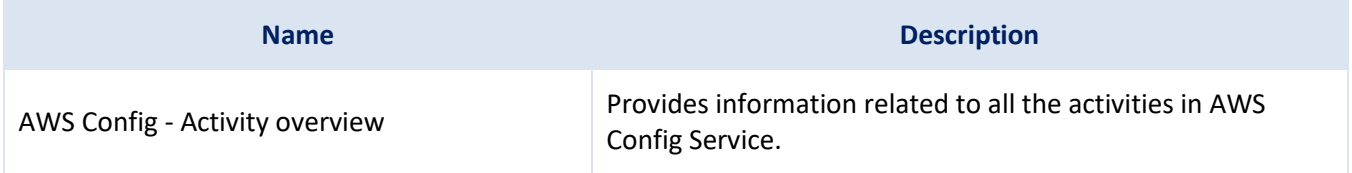

#### <span id="page-30-5"></span>4.21.2 Alerts

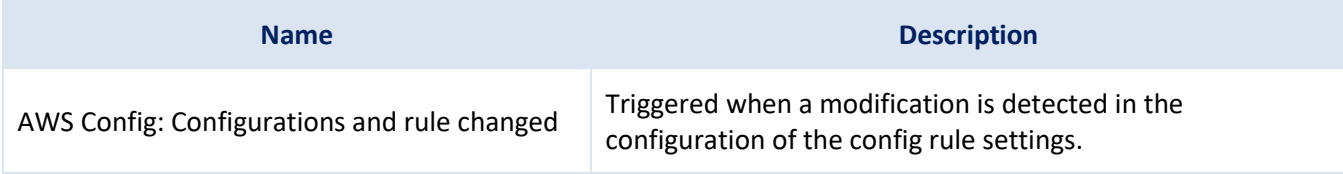

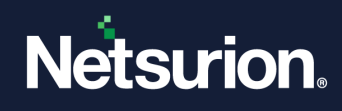

### <span id="page-31-0"></span>4.21.3 Dashboard

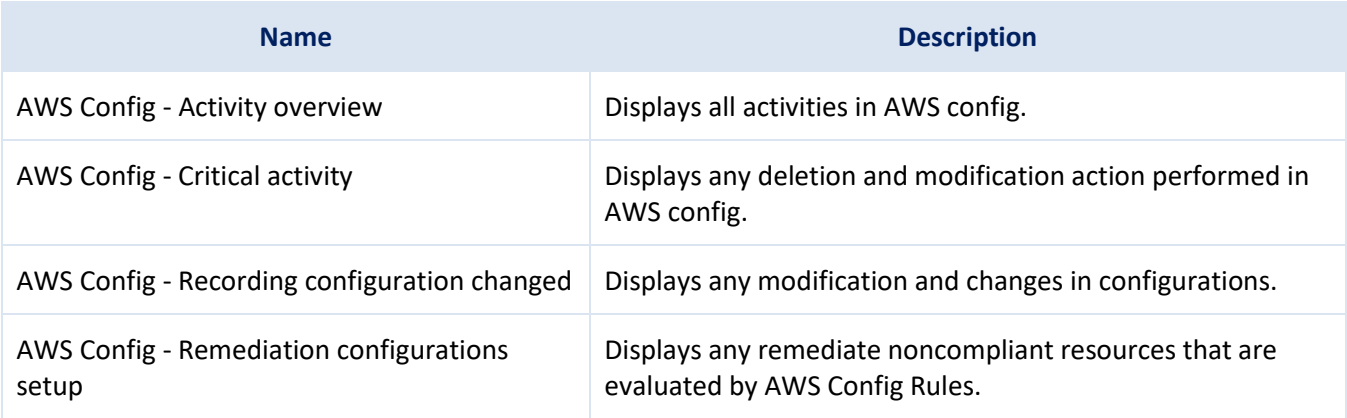

### <span id="page-31-1"></span>**4.22 Amazon CloudFront**

#### <span id="page-31-2"></span>4.22.1 Flex Reports

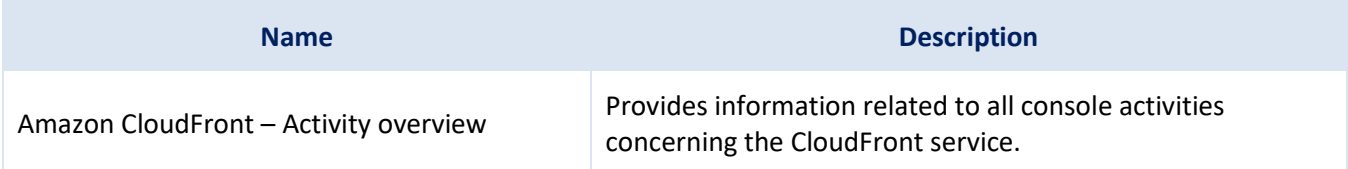

### <span id="page-31-3"></span>4.22.2 Alerts

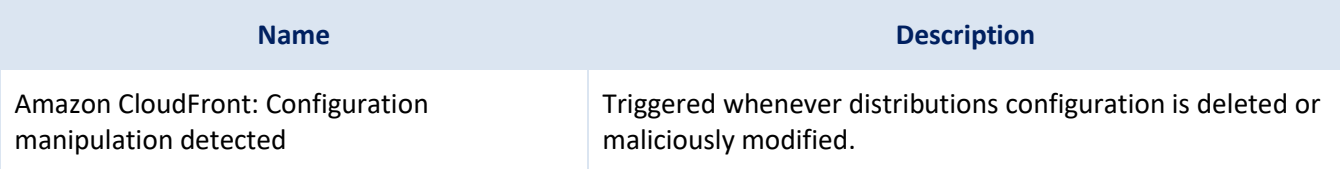

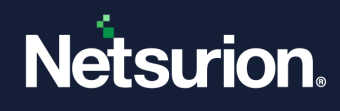

### <span id="page-32-0"></span>4.22.3 Dashboard

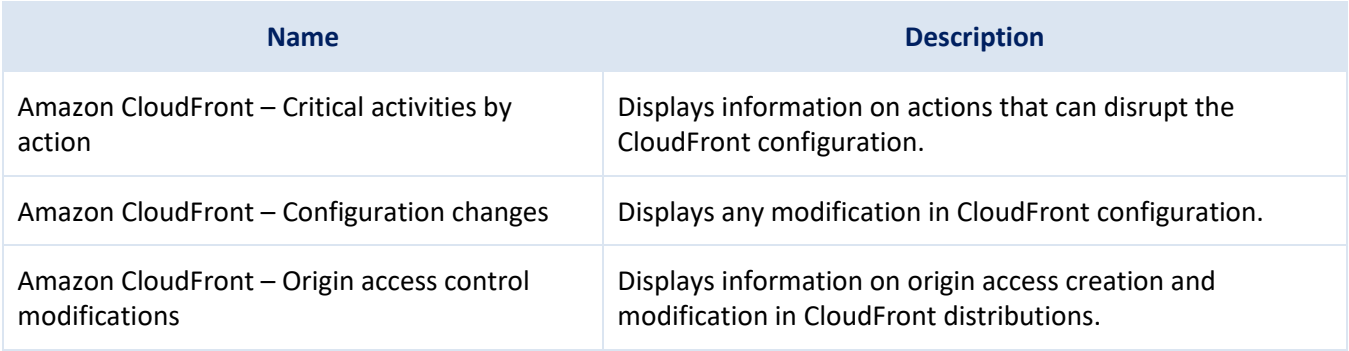

### <span id="page-32-1"></span>**4.23 Amazon Cognito**

### <span id="page-32-2"></span>4.23.1 Flex Reports

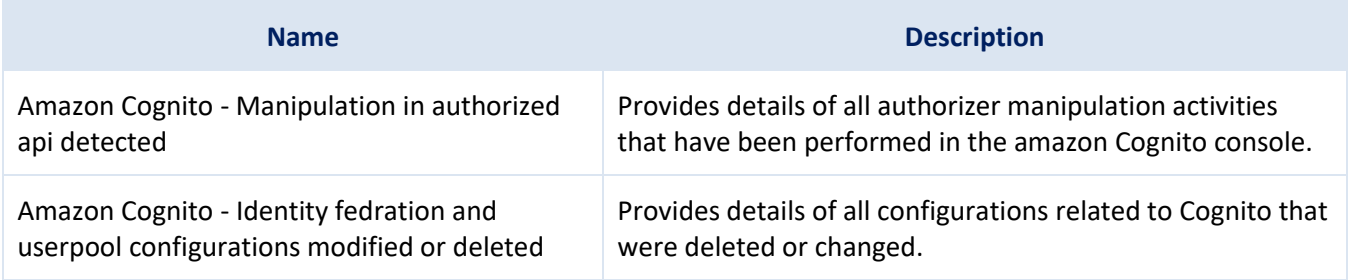

#### <span id="page-32-3"></span>4.23.2 Alerts

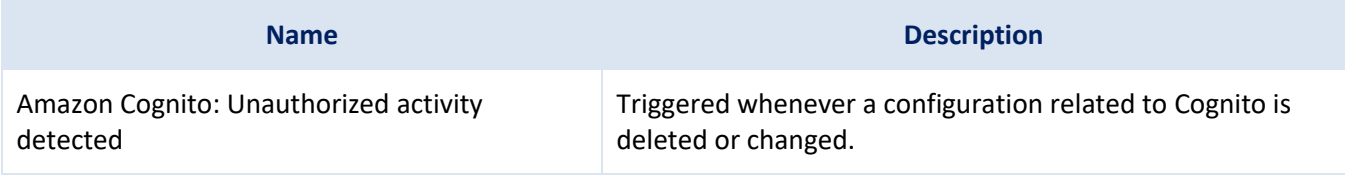

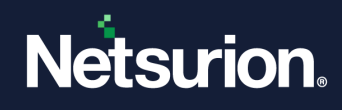

### <span id="page-33-0"></span>4.23.3 Dashboards

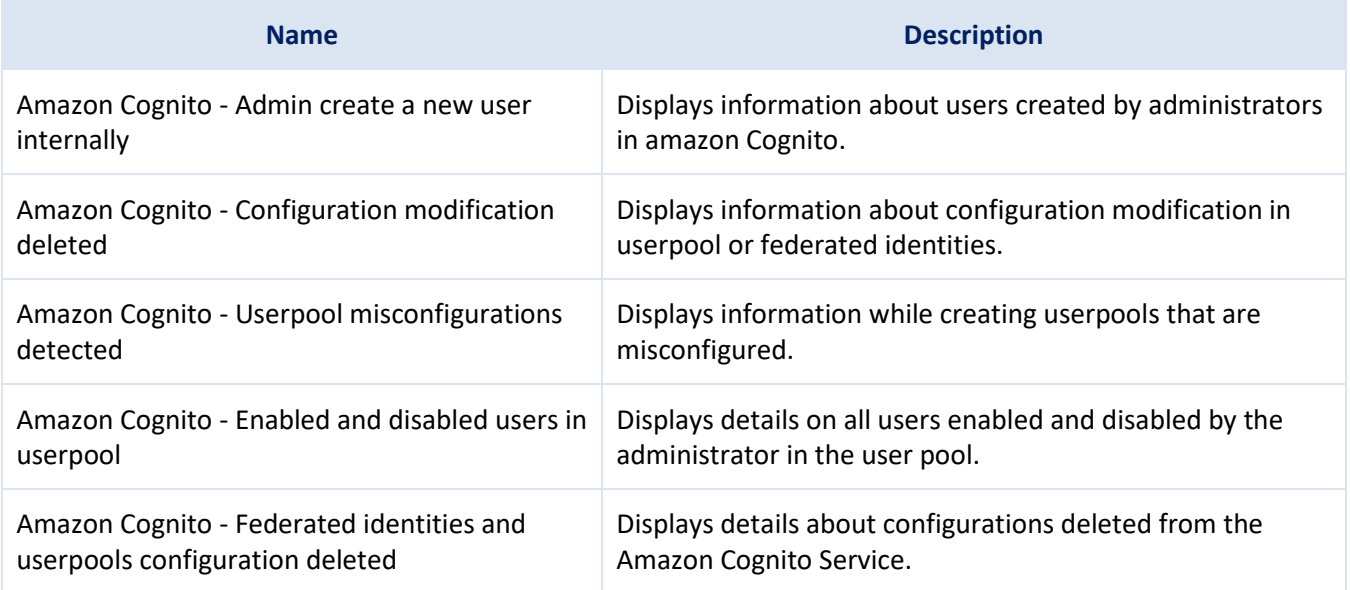

### <span id="page-33-1"></span>4.23.4 Saved Search

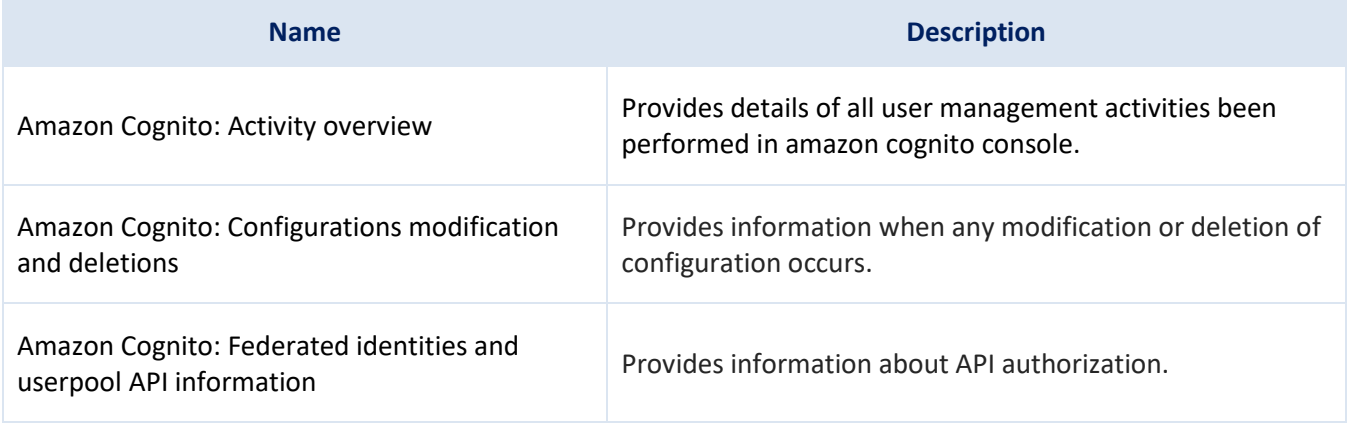

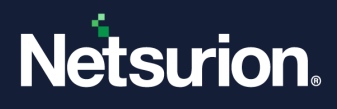

#### **About Netsurion**

Netsurion® delivers an adaptive managed security solution that integrates our Open XDR platform with your existing security investments and technology stack, easily scaling to fit your business needs. Netsurion's 24x7 SOC operates as your trusted cybersecurity partner, working closely with your IT team to strengthen your cybersecurity posture. Our solution delivers managed threat protection so you can confidently focus on your core business.

Headquartered in Ft. Lauderdale, FL with a global team of security analysts and engineers, Netsurion is a leader in Managed Detection & Response (MXDR). Learn more at [www.netsurion.com.](http://www.netsurion.com/)

#### **Contact Us**

#### **Corporate Headquarters**

**Netsurion** Trade Centre South 100 W. Cypress Creek Rd Suite 530 Fort Lauderdale, FL 33309

#### **Contact Numbers**

Use th[e form](https://www.netsurion.com/support/technical-ticket) to submit your technical support tickets. Or reach us directly at 1 (877) 333-1433

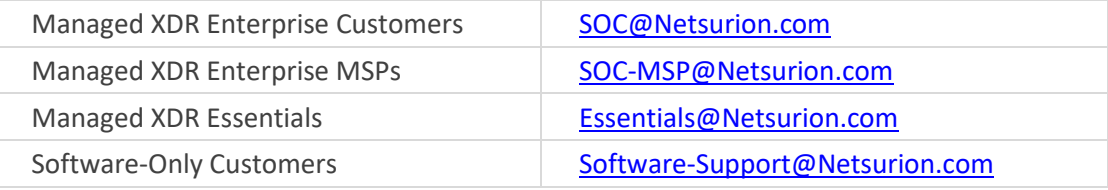

<https://www.netsurion.com/support>